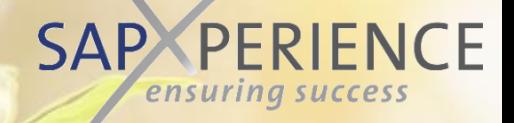

1

# Wertsteigernde Dokumentation Exzellenz in Prozess- & Anwendungsdokumentation

Eine Schritt-für-Schritt-Anleitung zur Umstrukturierung Ihrer Prozessund Anwendungsdokumentation und Aufbau eines integrierten Test-, Trainings- und Dokumentationsarchivs

© 2021 sapXPerience GmbH, Schweiz

# Entdeckte Schmerzpunkte

### Warum ist eine Lösung für einen integrierten Ansatz dringend erforderlich?

### **Schmerzpunkte - verhindern, dass das niedrigste T(otal)C(ost) von O(wnership) vorliegt**:

- Unternehmen und Organisationen haben Schwierigkeiten, eine klare und redundanzfreie, wartbare und immer aktuelle digitale Prozess- und Anwendungsdokumentation aufzubauen, da ein Ansatz und eine Methode fehlen.
- Dies hat zur Folge, dass je mehr Benutzergenerationen ein ERP-System betreiben, desto mehr Wissen kommt an die Oberfläche (schnelle Übergabe statt wiederholbarer nachhaltiger Schulungen).

### **Warum ist das so?**

- Identische Geschäftsprozesse/Funktionen werden für unterschiedliche Zwecke mehrfach dokumentiert.
- Die Anwendungsdokumentation ist nach dem ersten Implementierungsprojekt auf dem neuesten Stand und veraltet in der Regel nach der Übernahme der ersten Änderungen am System.
- Daher gibt es keine zuverlässige Grundausbildung für neue Mitarbeiter (oder die Möglichkeit zum Selbststudium) in den richtigen Geschäftsprozessen und im Umgang mit der Anwendung und Fehler/ Verständigungsprobleme werden in Übergabesitzungen eins zu eins multipliziert.

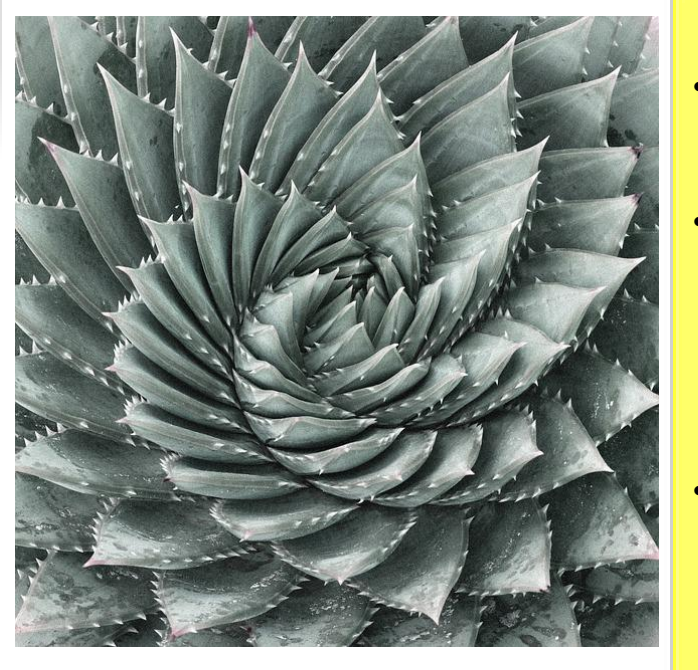

### **Wie konnte das passieren?**

- Heute wird das BPM des Unternehmens in der Regel in einem Tool oder einer Suite (MS-VISIO oder einer BPM-Suite) dokumentiert.
- Erstellte Anwendungsdokumentation ist nicht richtig in die BPM-Dokumentation integriert und daher redundant vorhanden ist, ist beides Systeme Deutliche Erhöhung des Arbeitsaufwands und der Komplexität bei erforderlichen Aktualisierungen
- Dies führt zu inkonsistenter, veralteter Dokumentation, die von den Anwendern nicht mehr als zuverlässige Quelle akzeptiert wird. Diese können beginnen, ihre eigene Dokumentation separat zu erstellen.

**SAP PERIENCE** ensuring success

# Was braucht es, um mit der Beseitigung dieser Probleme zu beginnen? Nicht so sehr!

- Ein Werkzeug für die Dokumentation des Business Process Management (höchstwahrscheinlich existiert dieses bereits in Ihrem Unternehmen (VISIO oder eine beliebige BPM-Suite wie z.B. ARIS, SIGNAVIO, ViFlow oder die Symbio Suite).
- Eine state-of-the art  $C_{(omputer)}B_{(ased)}T_{(raining)}$ -Autorensoftware wie Datango oder SAP's "Enable now".
- Der Ansatz und die erforderlichen Erleichterungsinstrumente, um eine konsistente und effiziente Kombination dieser beiden Grundelemente zu erreichen.

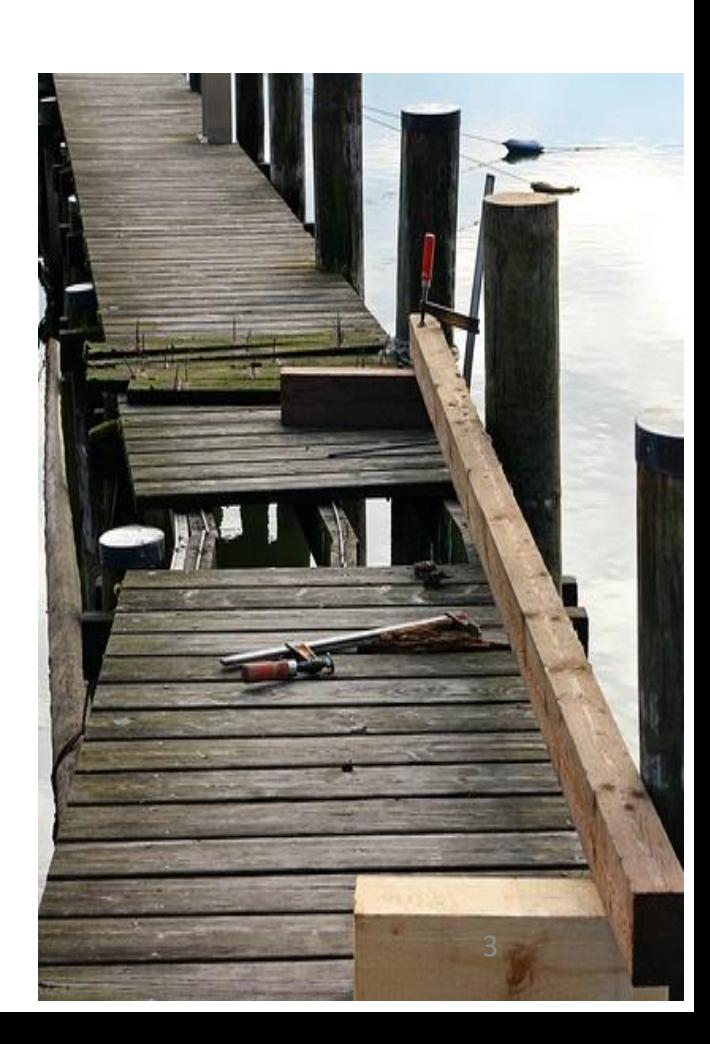

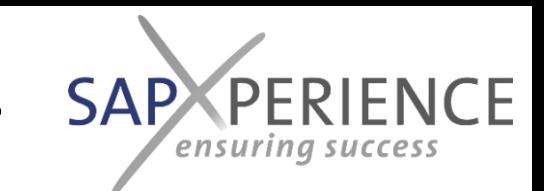

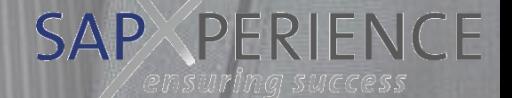

# Wie die Zukunft aussehen könnte Erfolge und Vorteile

© 2021 sapXPerience GmbH, Schweiz

## Erfolge - Aufgabenbezogene Leistungen

- Ein konsistenter Satz integrierter, abgestimmter und redundanzfreier Dokumentationsergebnisse:
- Eine vollständig entwickelte Business Process Master List (BPML), die die Abhängigkeiten zwischen externen (markt- oder kundengetriebenen) Einflüssen/Ereignissen auf Ihre e2e Prozesse darstellt.
- Die Dokumentation zum Business Process Management (BPM) gibt einen vollständigen Überblick über alle Aufgaben/Verantwortlichkeiten, die zur Führung Ihres Unternehmens (d.h. zu Zertifizierungszwecken) unabhängig von der Anwendung, mit der Sie diese ausführen, durchgeführt werden müssen.
- Eine Reihe von computergestützten Trainings (CBTs), die im Demo-, Trainings-, Test- und Navigationsmodus ausgeführt werden können und die die anwendungsspezifische Ausführung der Aufgaben innerhalb Ihres BPM innerhalb der (verschiedenen?) Anwendungen beschreiben, mit denen Sie diese ausführen - die digitale Endbenutzerdokumentation (EUD).
- Ein kompletter Satz evolutionär wachsender Testskripte zur Ausführung und Verwaltung effizienter e2e-orientierter Tests aller für Ihr Unternehmen relevanten e2e-Prozessvarianten.

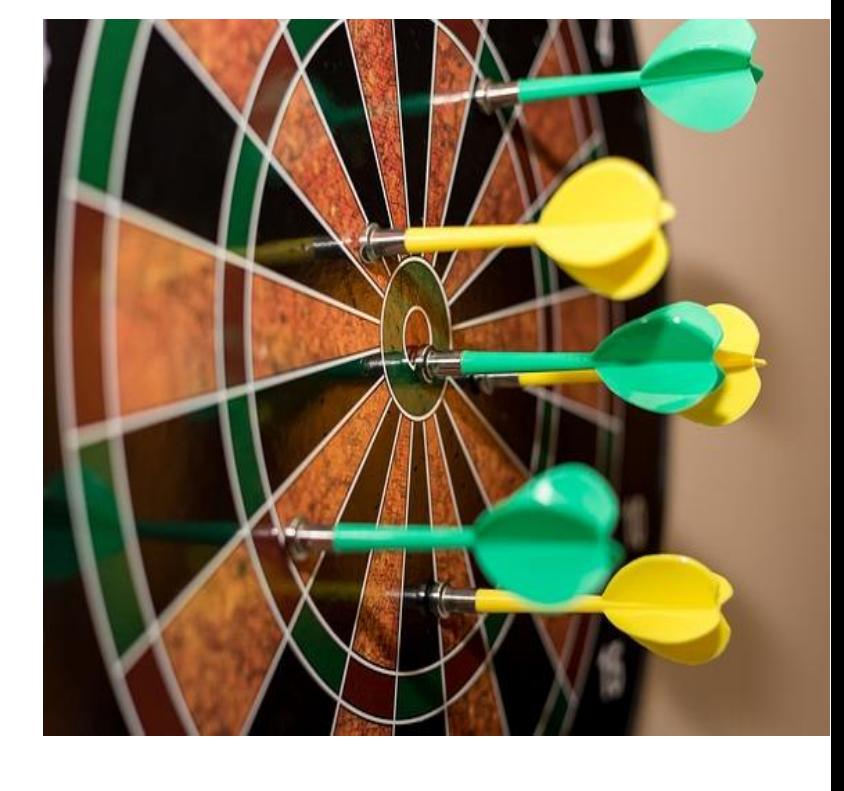

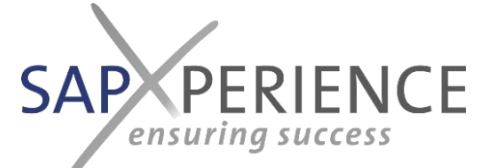

### Errungenschaften - Instandhaltungsbezogene Leistungen

- Eine vollständig entwickelte Sicht auf Ihr Unternehmen aus der Perspektive des End-to-End-Prozesses oder eines ausgewählten Teils davon auf der Grundlage Ihrer Wahl.
- Ein transparenter und konsistenter Change-Management-Prozess für Ihre Dokumentation, der eine tatsächliche und konsistente Aktualisierung entsprechend den Änderungen in Ihren Prozessen oder Anwendungen ermöglicht, die dadurch begünstigt werden, dass Redundanzen fehlen, Verantwortlichkeiten klar definiert sind und Dokumentationsupdates in den Change-Test- und Freigabeprozess integriert werden.
- Und nicht zuletzt eine Empfehlung und ein definierter Ansatz, wie man die Zusammenhänge schafft und verwaltet und so miteinander verknüpft, dass Ihre Redakteure mit geringstem Aufwand alles erstellen und auf dem neuesten Stand halten können und Ihre Anwender effizient durch die erstellte Dokumentation navigieren und sich bei Änderungen selbst schulen können.

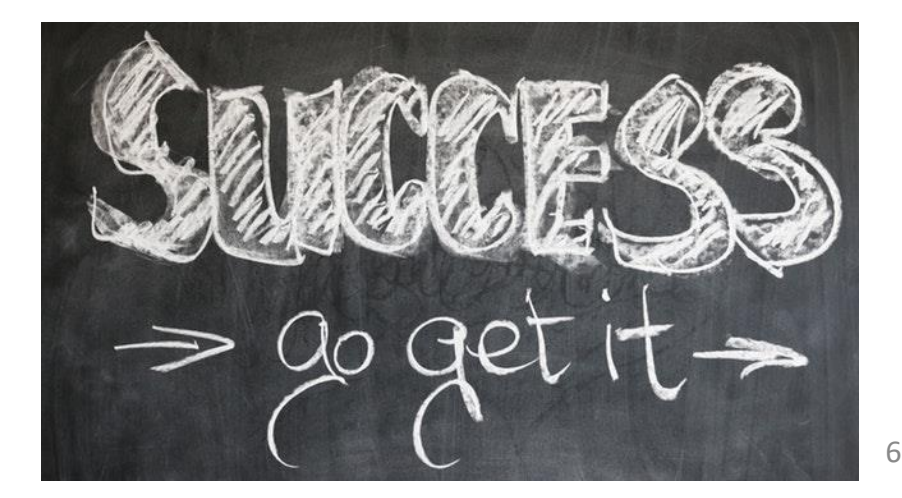

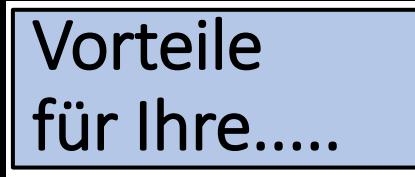

# Key-User, die Autoren

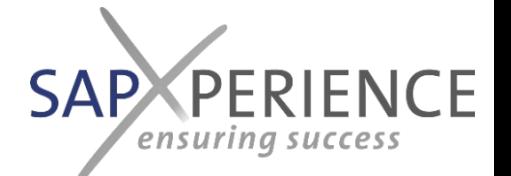

- Ihr BPM wird nur auf eine definierte und anwendungsunabhängige Ebene heruntergebrochen und kann so leicht aktuell gehalten werden, da sich Änderungen in den zugrunde liegenden Anwendungen nicht in Ihrem BPM widerspiegeln. Die Verwendung verschiedener Anwendungen (z.B. Oracle, Microsoft oder SAP R/3 oder S/4 HANA) muss NICHT in Ihrem BPM abgebildet werden.
- Ihre anwendungsspezifischen Endbenutzerdokumentationen und Schulungsunterlagen (CBTs) werden als Spin-off beim Testen Ihrer End-to-End-Prozesse (und deren zu testenden Varianten) innerhalb der verschiedenen Anwendungen generiert und so bei jedem Integrationstest für neue Funktionen oder Regressionstests bestehender Funktionen automatisch aktualisiert Die Endbenutzerdokumentation (EUD) wird basierend auf dem eingebauten Update- und Release-Konzept immer auf dem neuesten Stand gehalten.
- Dies führt auch zu einer klar definierten und geteilten Verantwortung und einer definierten Art der Zusammenarbeit zwischen den Verantwortlichen für die Aufrechterhaltung des BPM (Ihre QM-Abteilung?) und der EUD (Ihre Key-User oder Anwendungsexperten?) und zu folgenden Ergebnissen
	- eine massive Reduzierung des Aufwands, den Ihre Auditoren für die Erstellung und Pflege der Dokumentation aufwenden müssen (bis zu 80% Einsparung) und damit die Möglichkeit, diese immer auf dem neuesten Stand zu halten.
	- eine vollständige Eliminierung aller Bemühungen (und Verwirrung), die sich heute daraus ergeben, dass Teile Ihrer Prozess- und/oder Anwendungsdokumentation redundant gepflegt werden.
	- ...und Sie sollten auch bedenken, wie die Motivation Ihrer Auditoren angesichts dieser Fakten zunimmt.

© 2021 sapXPerience GmbH, Schweiz Und stellen Sie sich vor, was es für Ihre Supportorganisation bedeutet, wenn Ihren Benutzern eine solche selbstlernende und unterstützende Umgebung zur Verfügung gestellt wird; Die Key-User können sich wieder auf die kontinuierliche Verbesserung konzentrieren.

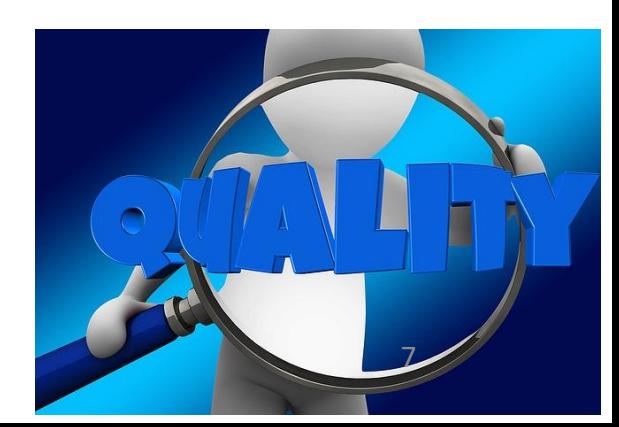

### Vorteile für Ihre.....

# Benutzer/Endanwender

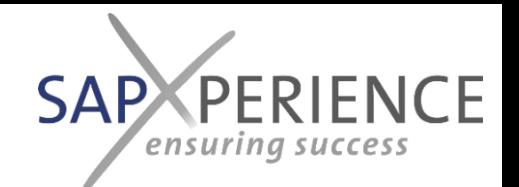

- Ihre Benutzer erhalten eine Umgebung, in der sie leicht durch die für sie relevanten Prozesse und Prozessteile navigieren können und auf Aufgabenebene in die anwendungsspezifischen CBTs springen können, die für ihren spezifischen Teil des Unternehmens relevant sind, was dazu führt:
	- Ein massiver Rückgang des Schulungsaufwands für neue Anwender beim Eintritt in das Unternehmen oder beim Arbeitsplatzwechsel.
	- Ein massiver Rückgang des Bedarfs an Deltaschulungen in neue Anwendungen für Ihre bestehende Benutzergemeinschaft (z.B. beim Wechsel von einem Legacy zu SAP oder von SAP R/3 zu S/4HANA), da sie in der Lage sind, die Aufgabenstellung vor (Legacy) / nach (New System) Situation wiederholt und bei Bedarf immer wieder neu zu überprüfen und selbst zu untersuchen.
- Mit jeder neuen Benutzergeneration wird es keinen Wissensverlust mehr geben, da alle (neuen) Endbenutzer geschult und mit der Dokumentation auf dem gleichen effizienten Niveau an Tiefe und (Selbst-)Schulung und Studium versorgt werden.

EU 2021 sapplied GmbH, Schweizer GmbH, Schweize GmbH, Schweize GmbH, Schweizer aus der Schweizung der Schweizung Und stellen Sie sich vor, was es für Ihre Benutzer-Community bedeutet, wenn sie erkennen, dass ALLE Schulungen und Dokumentationen für ALLE verschiedenen Anwendungen und Versionen, die sie in verschiedenen Teilen des Unternehmens verwenden, dem gleichen ähnlichen Ansatz und der gleichen Logik folgen und dasselbe Aussehen und Gefühl mit Ihrem Business Process Management als

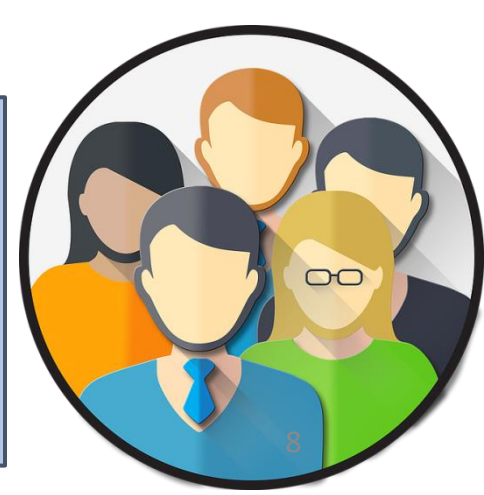

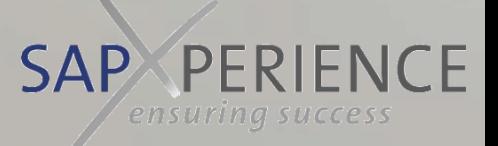

# Was nötig ist, ist, um es zu schaffen.

Verfahren und empfohlene Werkzeuge zur Erstellung einer wertsteigernden Dokumentation

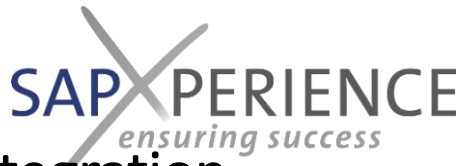

Warum ist ein strukturierter, moderner Dokumentationsansatz mit der Integration von Prozess-, Anwendungs- und Testdokumentation der Schlüssel?

- Es bietet eine zentrale, standardisierte Wissensbasis, die immer auf dem neuesten Stand ist. Aufgrund des Fehlens redundanter Dokumentation sind alle auf Augenhöhe.
- Während des Arbeitstages wird viel Zeit mit der Suche (z.B. Formulare oder Informationen) verbracht, die für wichtigere Aufgaben genutzt werden können.
- Das Wissen im Unternehmen wird auf einem ständig wachsenden Niveau gehalten. Das Risiko des Verlusts von Prozess- oder Anwendungswissen, wenn ein ausgebildeter Mitarbeiter das Unternehmen verlässt, wird minimiert und neu hinzukommende Hochschulen werden auf einem ähnlichen oder höheren Niveau wie ihre Vorgänger ausgebildet.

• Es ermöglicht eine kontinuierliche Verbesserung der Geschäftsprozesse durch die Integration von Test- und Dokumentationsupdates mit denen von Systemfunktionen und -prozessen.

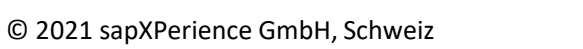

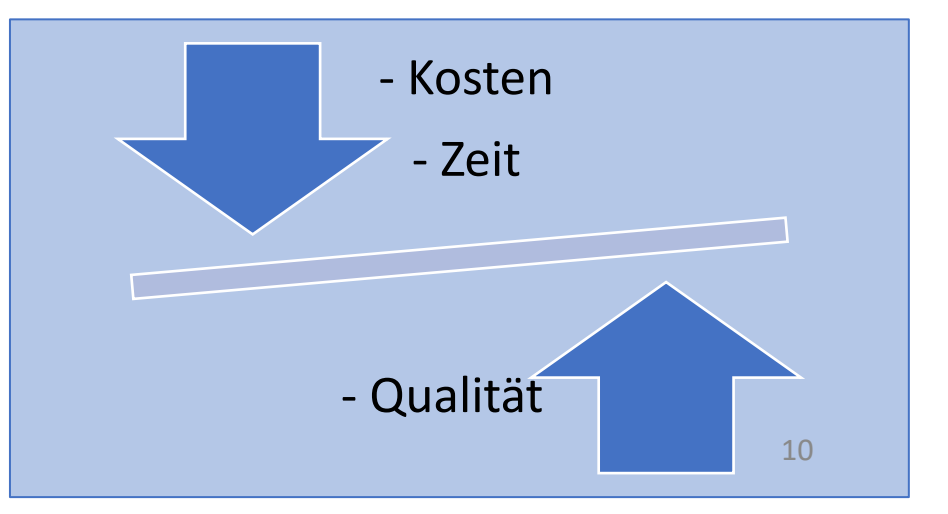

# Was ist BPM?

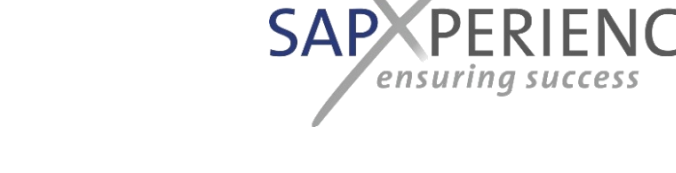

- BPM steht für Business Process Management.
- Es ist ein Managementkonzept zur Steuerung, Anpassung und Optimierung von Geschäftsprozessen.
- Dazu gehört die Integration der Prozesse in die Unternehmensstruktur.
- Es ermöglicht dem Unternehmen, agiler zu werden und sich leichter an Veränderungen anzupassen.
- Das BPM wird in der Regel in einem Flow-Tool wie VISIO oder einer BPM-Suite wie SIGNAVIO oder der Symbio Suite gepflegt - wir empfehlen [SIGNAVIO](http://www.signavio.com/), da es kürzlich von SAP übernommen wurde und daher eine sichere Investition sein sollte; SIGNAVIO ist jedenfalls auch in der Lage, Prozessabläufe im BPMN2-Format in seine Suite zu importieren)
- Die SAP AG stellt die Best-Practise Prozessflüsse des aktuellen [S/4 HANA Release im BPMN2 Format zur](https://rapid.sap.com/bp/#/browse/packageversions/BP_OP_ENTPR) Verfügung und wir bieten Ihnen diese als Download-Packages mit vertikalen oder konvertiert mit horizontalen Swimlanes in DE und EN zum Download in unserem Digistore an: <https://sapxp.ch/uebersicht-der-tools/> © 2021 sapXPerience GmbH, Schweiz 11 11

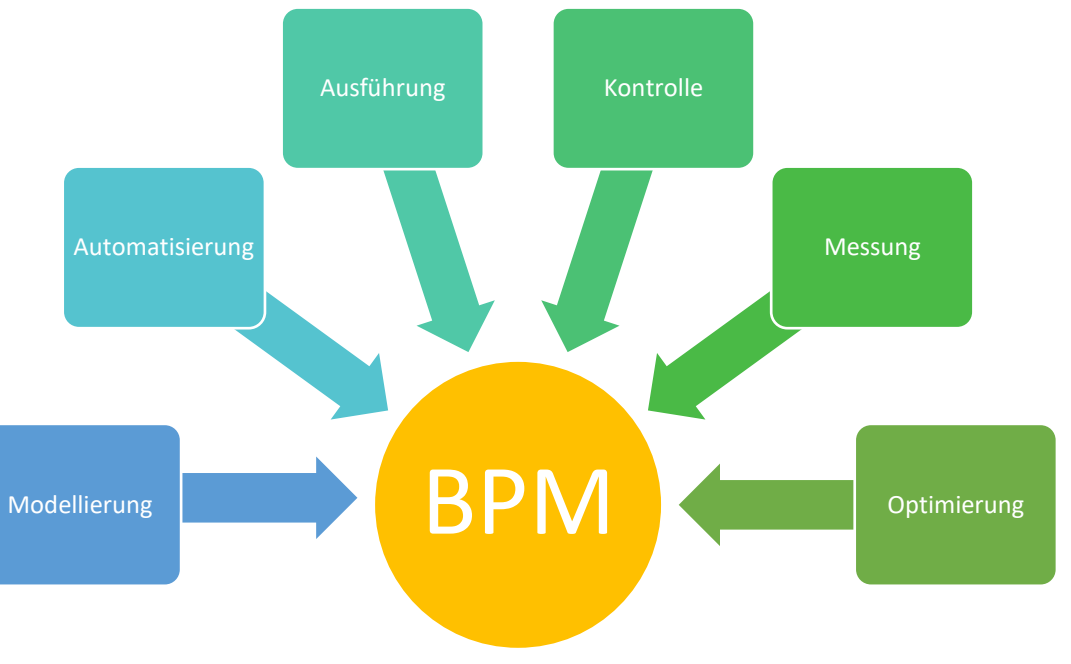

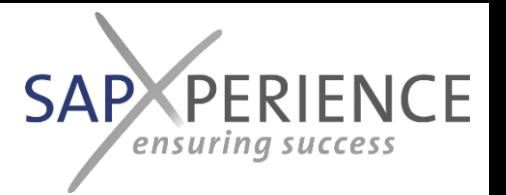

# Was ist CBT?

- CBT (Computer Based Training) ermöglicht es alten und neuen Mitarbeitern, das gleiche Wissen zu erwerben, einfach und alles an einem Ort.
- Es ist selbstlernend, was bedeutet, dass eine kürzere Ausbildungszeit von Kollegen erforderlich ist.
- Teure Schulungen können reduziert werden. Sobald das Wissen im Unternehmen ist, kann jeder davon profitieren.
- Das Training muss nicht unbedingt textbasiert sein. Es besteht auch die Möglichkeit eines Video-Trainings oder einer Simulation.
- CBT's werden auf der Basis der Aufzeichnungen mit einem modernen Autorentool wie SAP's Enable Now oder Datango erstellt [\(Kontaktieren Sie uns gern](mailto:datango@schuettenet.com) für eine Demo oder ein Angebot)

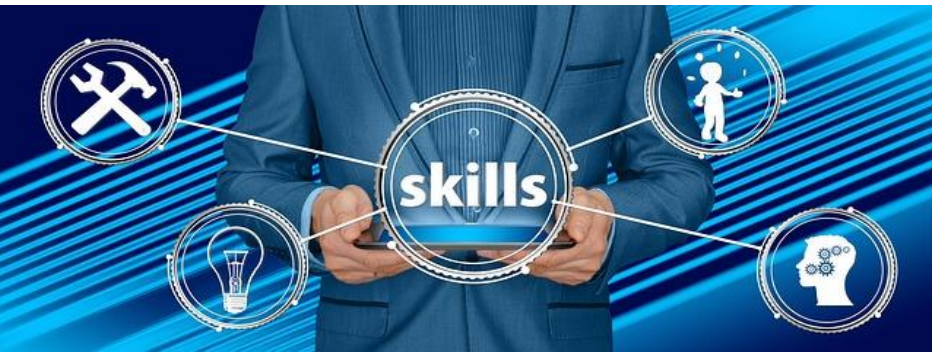

# Was ist die "Accelerated Testing Environment"?

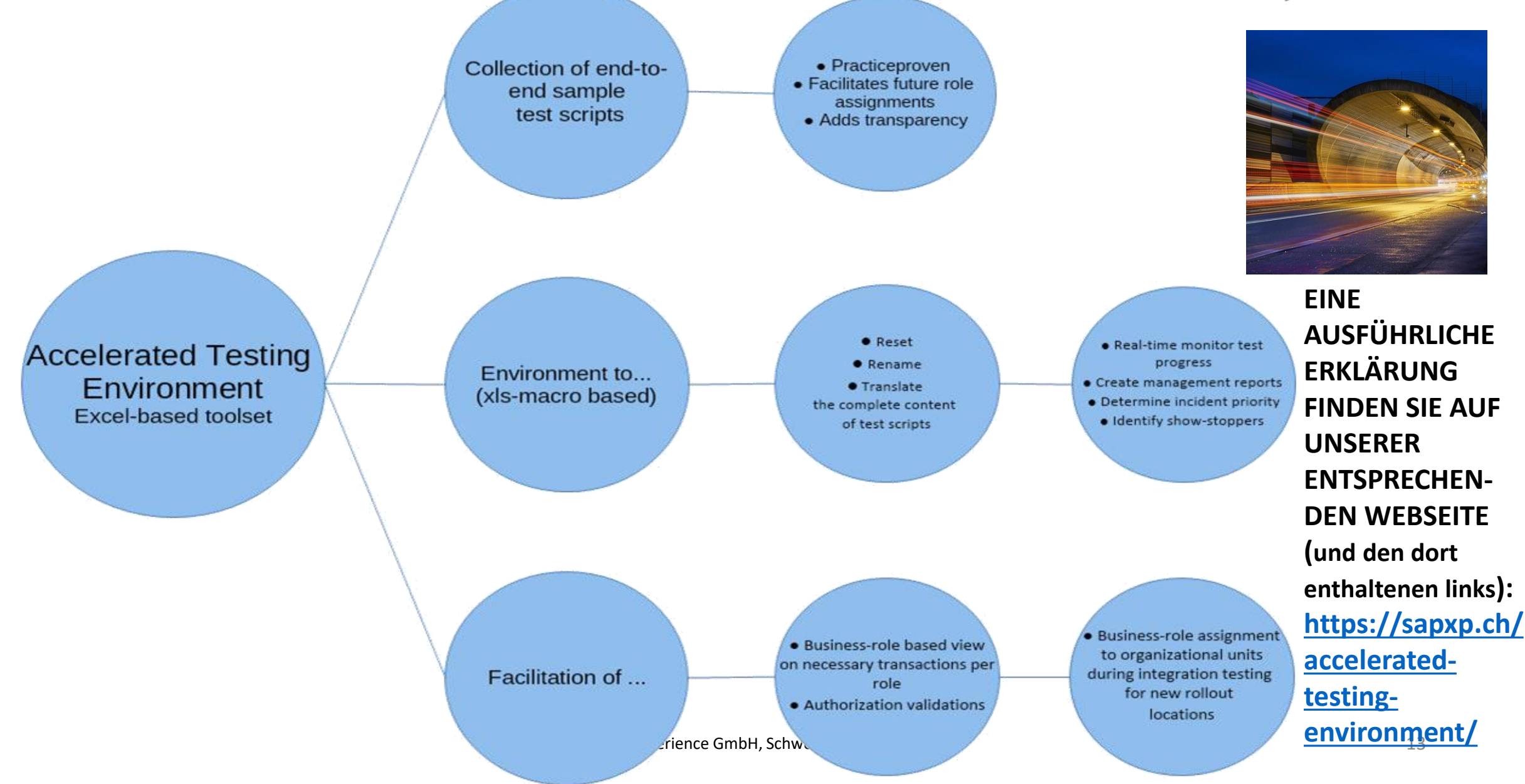

**SAP PERIENCE** ensuring success

### Zusammenhänge zwischen den genannten Tools

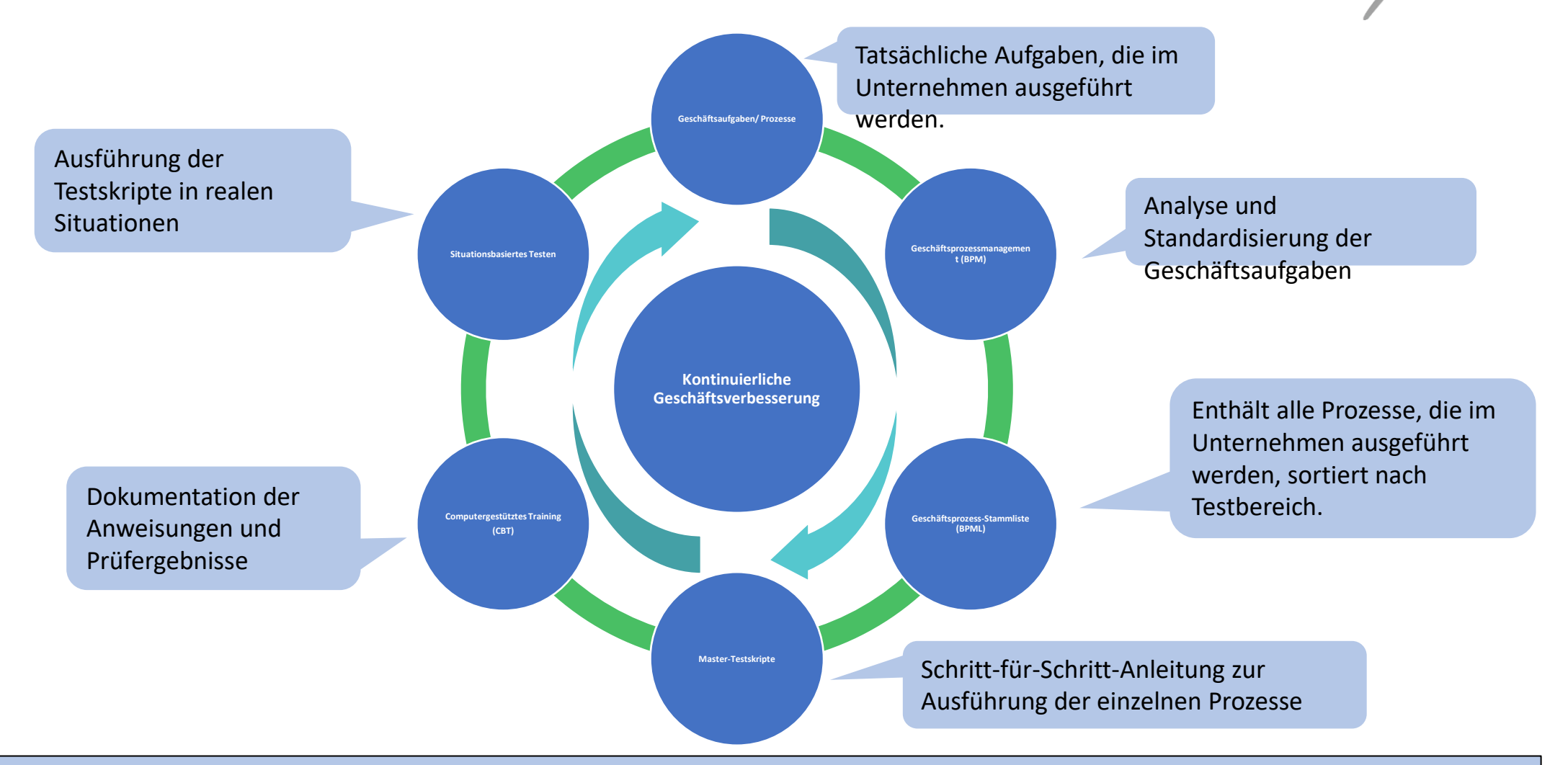

Wenn in einem dieser Schritte ein Fehler oder eine anormale Situation auftritt, kann dieser korrigiert werden und die Änderung beeinflusst die anderen Schritte. Dadurch sind die Geschäftsprozesse immer auf dem neuesten Stand.

**SAP PERIENCE** 

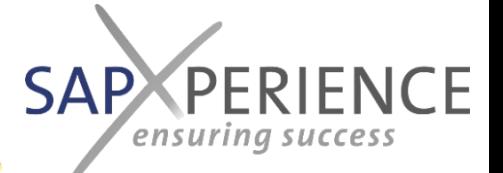

### Wann ist der richtige Zeitpunkt für den Start?

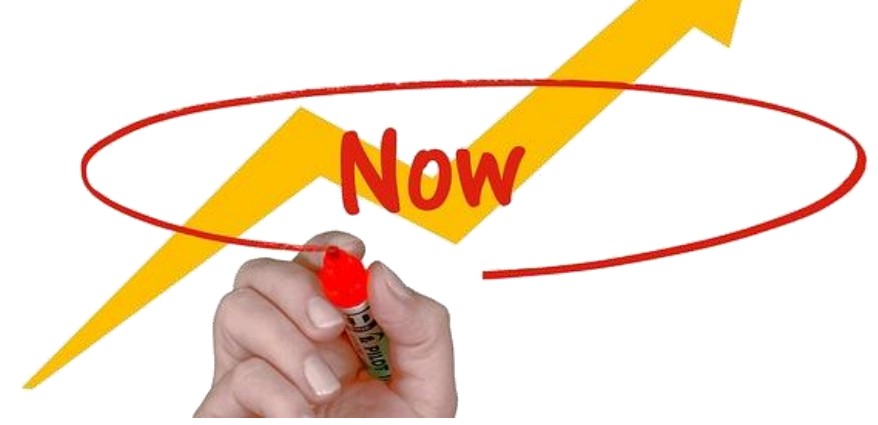

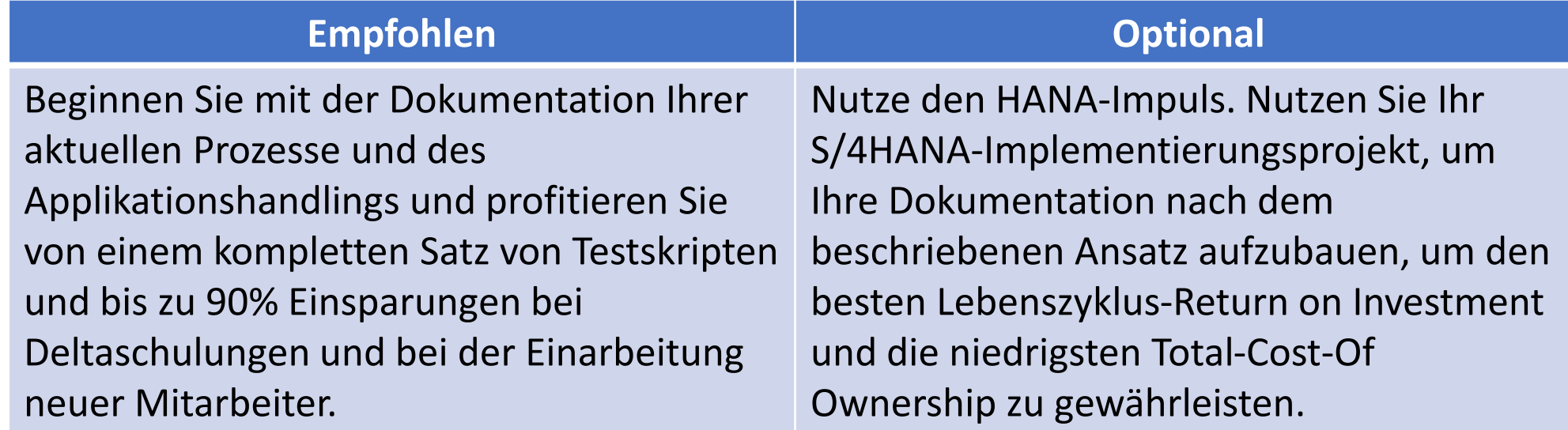

SAP PERIENCE

# Schritt für Schritt erklärt APPROACH - Die 10 Schritte, die notwendig sind, um dorthin zu gelangen.

**ENTITION WWW.ppl SERS** 

# Übersicht

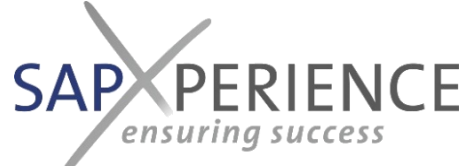

**Schritt 1** • **Aufbau des unternehmensspezifischen Prozesshauses mit dem BPM und Definition der Prozessnamens- und Nummerierungskonventionen. Schritt 2** • **Zuordnung der e2e Testbereiche innerhalb des BPM-Prozesshauses Schritt** • **Aufbau der Business Process Master List (BPML) Schritt 4** • **Erstellen Sie die Master-Test-Skripte für alle zu testenden e2e Prozesse. Schritt 5** • **Kombinieren Sie Prozessschritte, die in den Anwendungen ausgeführt werden sollen, zu Geschäftsaufgaben (Reihenfolge der Schritte, die von derselben Geschäftsrolle gleichzeitig ausgeführt werden sollen). Schritt 6** • **Erstellen Sie das Repository der Dokumentationscontainer für die CBTs. Schritt 7** • **Integration der Geschäftsaufgaben in die BPM-Prozessbeschreibung Schritt 8** • **Verknüpfung von den Geschäftsaufgaben im BPM zu den zugehörigen CBTs Schritt 9** • **Ausführen der Master-Testskripte und Aufzeichnen der CBTs pro Geschäftsaufgabe Schritt** • **Erstellung aller zu testenden Prozessvarianten durch Replikation und Anpassung der Master-Testskripte und deren Ausführung (bei gleichzeitiger Aufzeichnung weiterer CBTs, falls erforderlich).**

**10**

**Schritt 1**

### • **Aufbau des unternehmensspezifischen Prozesshauses mit dem BPM und Definition der Prozessnamens- und Nummerierungskonventionen.**

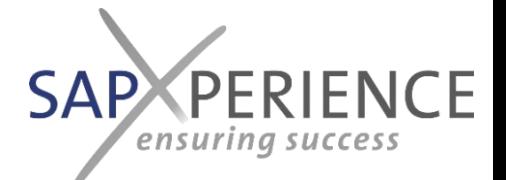

#### **Was:**

- Beschreiben Sie das spezifische Geschäftsprozessmodell einschließlich organisatorischer Funktionen, Geschäftsrollen und Organisationseinheiten, wie sie für Zertifizierungen erforderlich sind.
- Definieren Sie wichtige Rollen im Rahmen des Freigabeverfahrens von Prozessen (z.B. Prozessverantwortliche) und Namenskonventionen für die anzulegenden Elemente.

#### **Wie:**

- Unterteilen Sie die Geschäftsbereiche in Prozessbereiche und gliedern Sie darin die Prozesse in die verschiedenen auszuführenden Geschäftsaufgaben.
- Markieren Sie Geschäftsaufgaben, die in jeder Anwendung mit einer bestimmten Form ausgeführt werden sollen (die Formen können je nach Anwendungstyp wie ERP, CAD, Office unterschiedlich sein, sollten aber nicht anwendungsspezifisch sein).

#### **Zu verwendendes Werkzeug:**

• Jedes BPM-Tool oder jede bessere BPM-Suite - Ihre bestehende Lösung oder ein neues (Sie können gern diese [Übersicht im WWW konultieren](https://axel-schroeder.de/ubersicht-bpm-software-und-anbieter/)). Wir empfehlen [SIGNAVIO,](http://www.signavio.com/) da es kürzlich von SAP übernommen wurde und daher eine sichere Investition sein sollte; SIGNAVIO ist jedenfalls auch in der Lage, Prozessabläufe im BPMN2-Format in seine Suite zu importieren).

#### **Wichtige Grundsätze:**

- Befolgen Sie die gemeinsamen Bauprinzipien und unterscheiden Sie auf höchster Ebene zwischen Management-, Wertschöpfungs- und Unterstützungsprozessen.
- Stellen Sie sicher, dass die unterste Ebene der Teilprozesse (oder Geschäftsaufgaben) anwendungsunabhängig bleibt.

### **Beginnend mit:**

• Entweder Sie überarbeiten Ihr bestehendes Prozessmodell nach diesen Prinzipien oder Sie erstellen ein neues, beginnend mit einem gemeinsamen Modell.

### **Beschleuniger von sapXP:**

- Beispielhafte Vorschläge für Definitionen, Namenskonventionen, Geschäftsrollenmodelle und grundlegende Prozessmodelle
- Best-Practise-Prozessflüsse des aktuellen [S/4 HANA Release im BPMN2 Format](https://rapid.sap.com/bp/#/browse/packageversions/BP_OP_ENTPR), die wir Ihnen als Download-Packages mit vertikalen oder konvertiert mit horizontalen Swimlanes in DE und EN zum Download in unserem Digistore zur Verfügung stellen: <https://sapxp.ch/uebersicht-der-tools/>

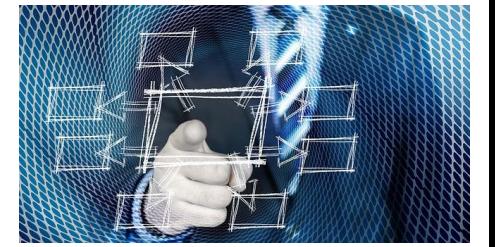

### **Endergebnis**

Das Geschäftsprozessmodell des Unternehmens wird innerhalb der BPM Suite vollständig und unternehmensindividuell definiert. Es kann als Prozessleitfaden für Zertifizierungen und Schulungen dienen.

### Probe:

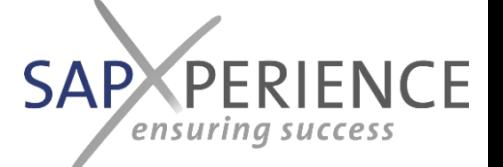

### Prozesshaus innerhalb des BPM-Systems

#### **Management Processes**

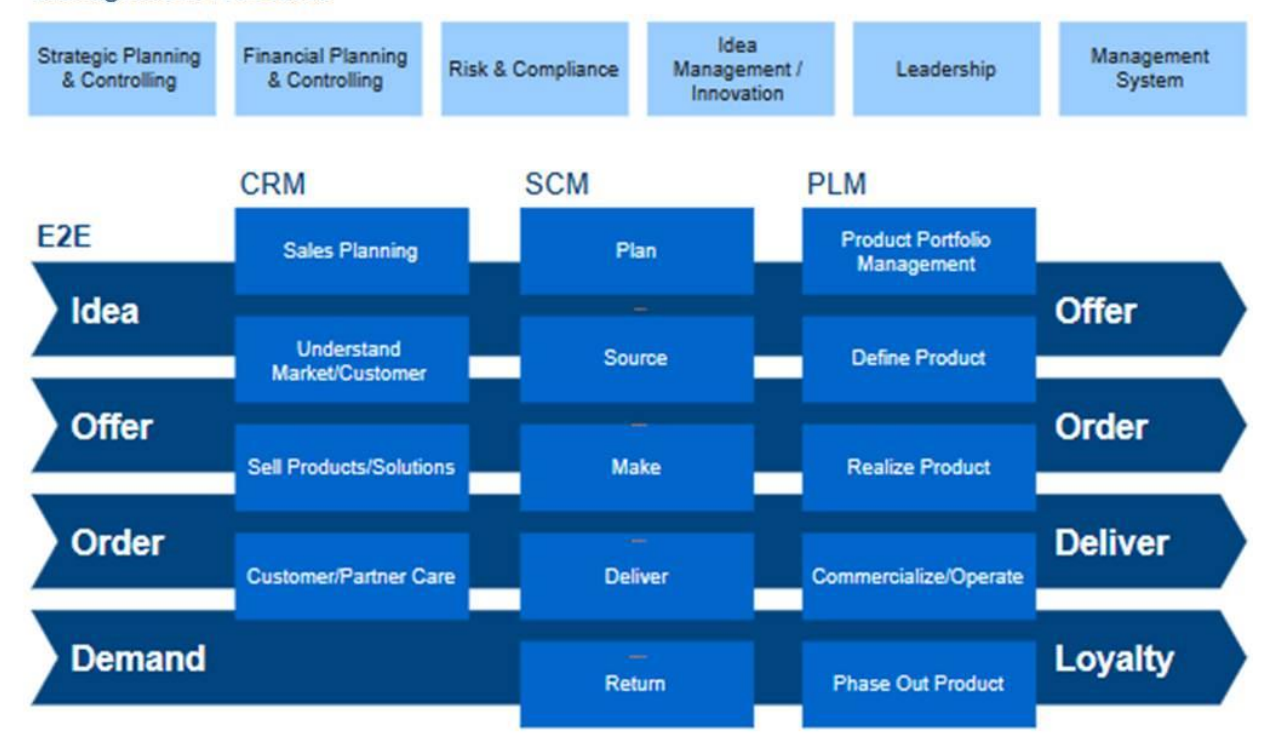

#### **Supporting Processes**

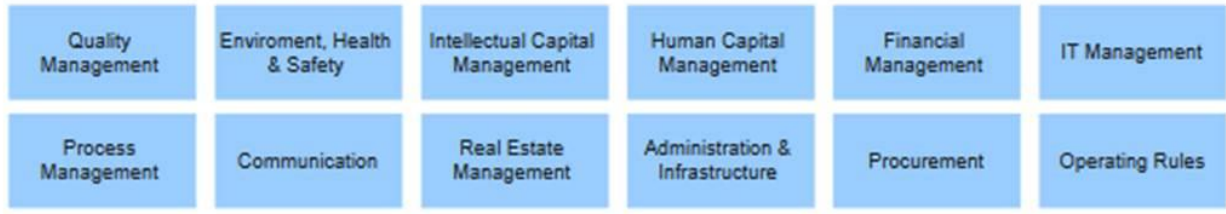

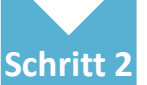

### • **Zuordnung der e2e Testbereiche innerhalb des BPM-Prozesshauses**

### **Was:**

• Um für jeden der anwendungsrelevanten Prozesse einen klar definierten Anfang und ein klar definiertes Ende zu haben, ist es notwendig, die anwendungsspezifischen e2e Prozesstestbereiche auf die im definierten BPM-Produkthaus definierten Prozesse abzubilden oder zuzuordnen.

### **Wie:**

• Ordnen Sie die verschiedenen e2e Testbereiche den Bausteinen innerhalb des Geschäftsmodells zu.

### **Zu verwendendes Werkzeug:**

• Dokumentierbar innerhalb oder auch außerhalb der BPM-Suite

### **Wichtige Grundsätze:**

- Dokumentieren Sie die Zuordnung in dem Feld innerhalb des BPM-Tools, das für das Reporting verwendet werden kann.
- Stellen Sie sicher, dass die Zuordnung für alle Prozesse erfolgt, die anwendungsunterstützte Geschäftsaufgaben enthalten.

### **Beginnend mit:**

• Das definierte Geschäftsmodell (überarbeitet auf die Prinzipien gemäß Schritt 1)

### **Beschleuniger von sapXP:**

- Definierte End-to-End-Testbereiche mit Anfang/Ende und Definition/Beschreibung der abgedeckten Geschäftsfunktionen.
- Ferntraining und Coaching für die Mitarbeiter, die zur Durchführung dieses Schrittes verpflichtet sind, d.h. BPM Auditor und Anwendungsmanager gemeinsam.

### **Endergebnis**

Transparenz über die Zuordnung der verschiedenen Prozesse innerhalb des spezifischen Geschäftsmodells zu den e2e Testbereichen Dies gewährleistet Konsistenz bei der Erstellung der e2e Master-Testskripte.

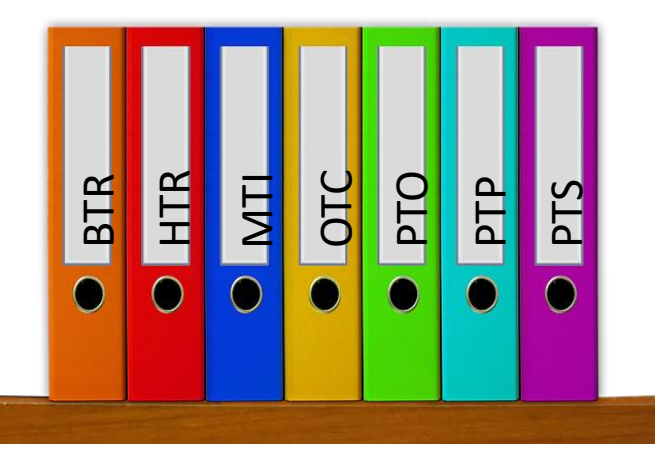

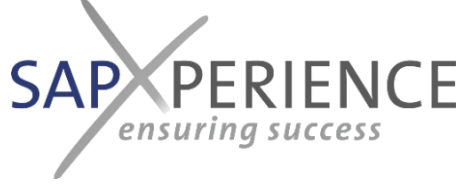

## End-to-End Testbereiche (ERP-System)

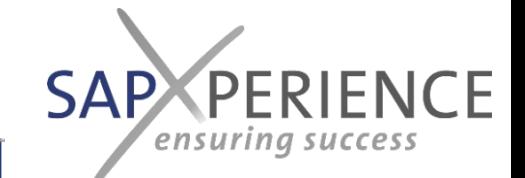

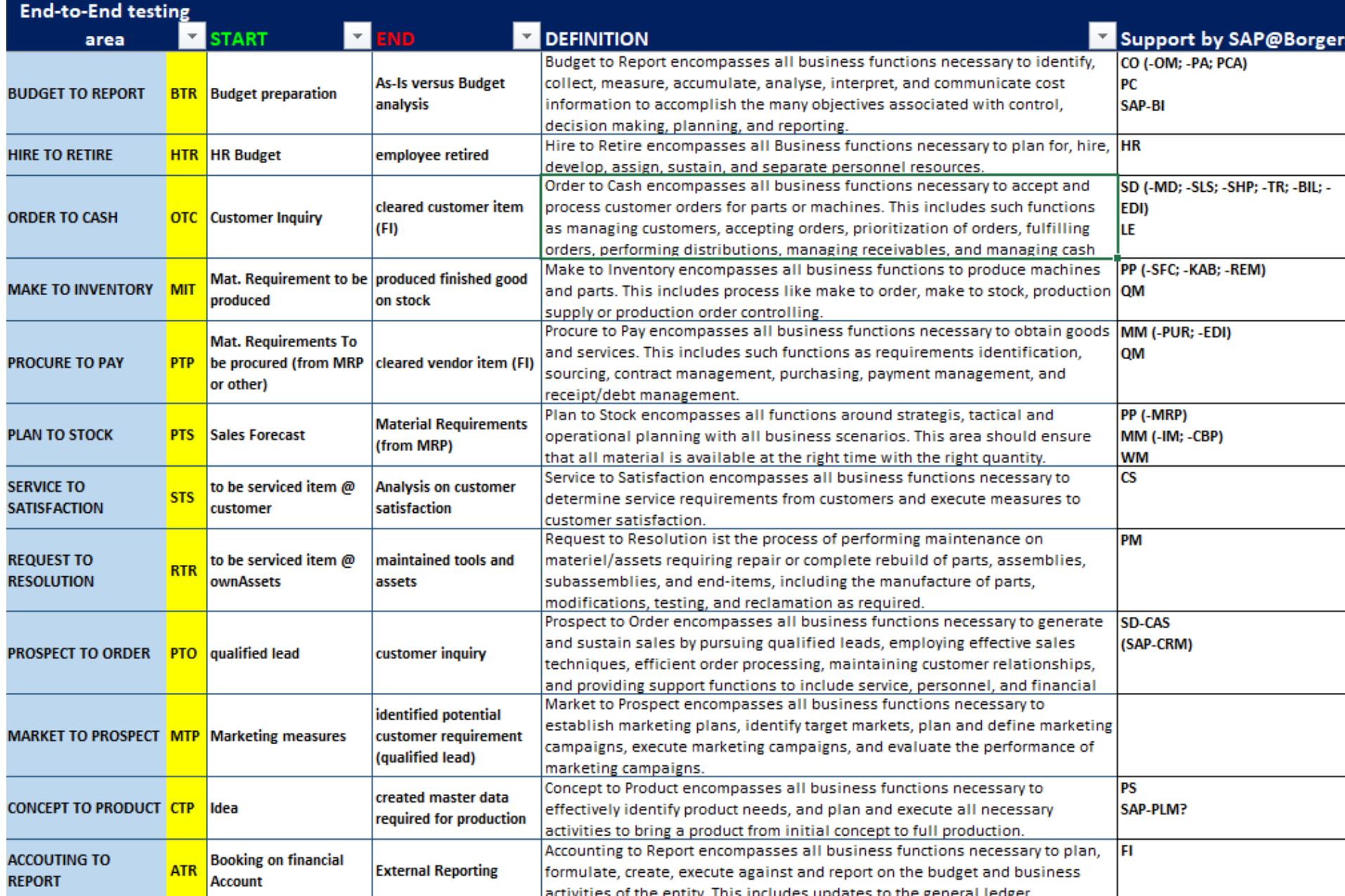

21

# Abbildung typischer ERP e2e Testbereiche SAP PERIENCE Zum Prozesshaus

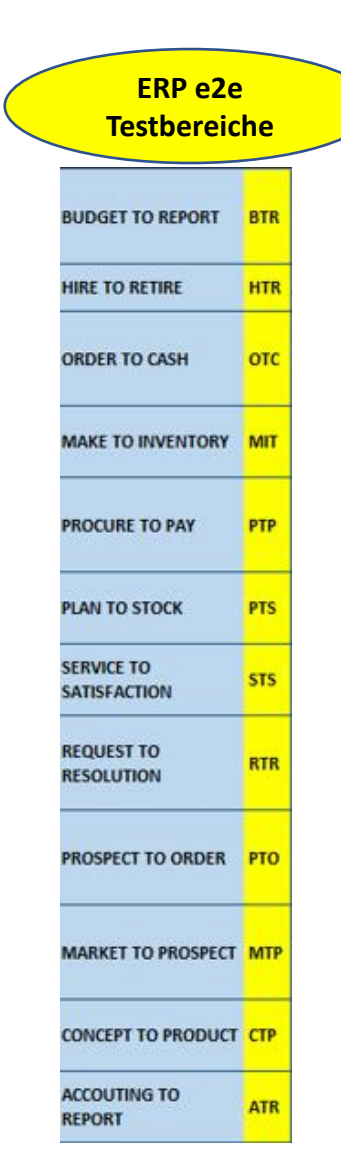

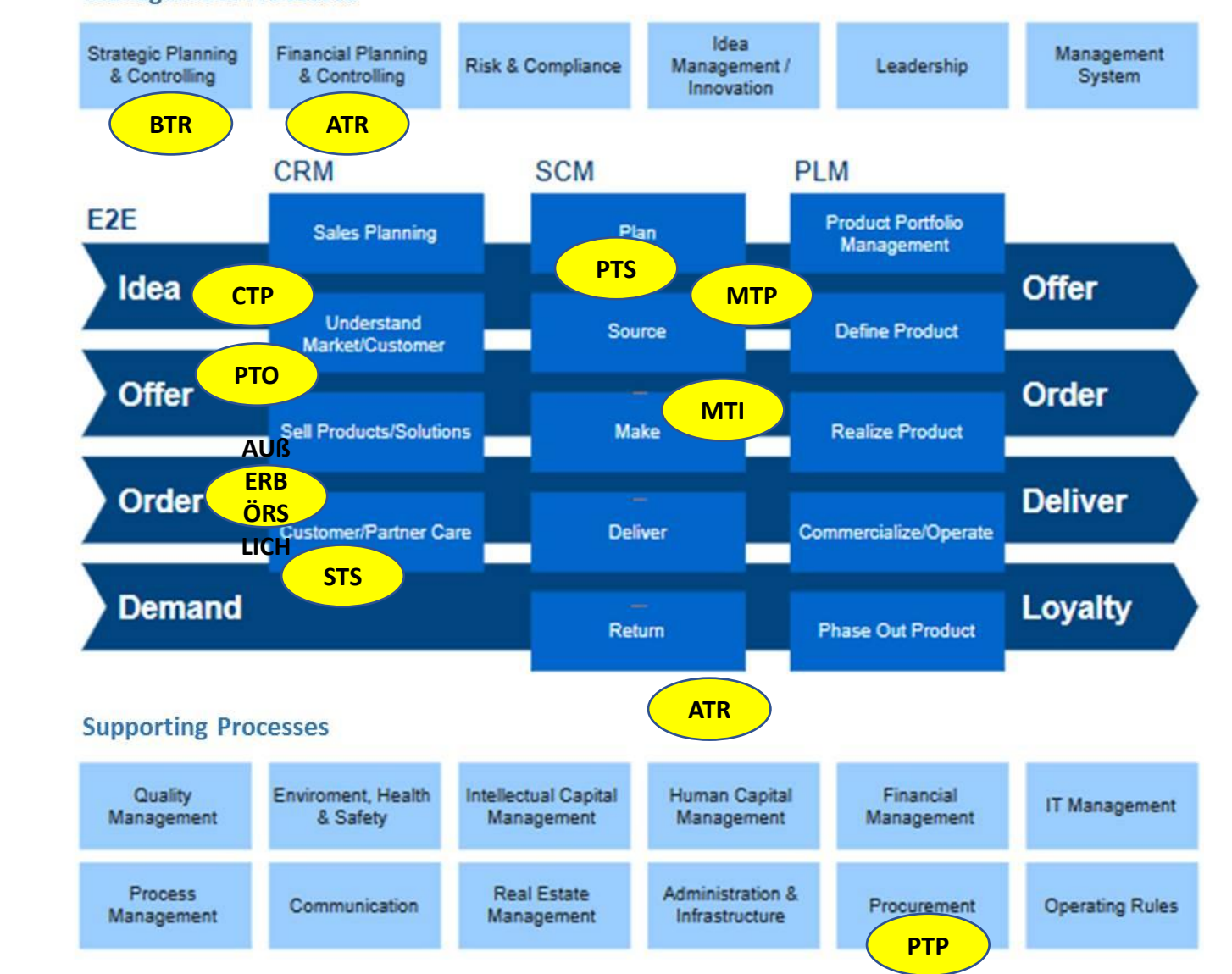

ensuring success

# Ein weiteres Mapping-Beispiel

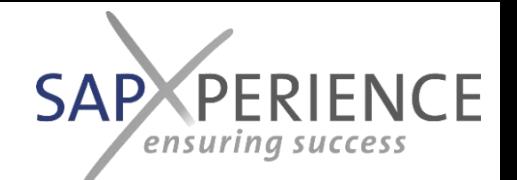

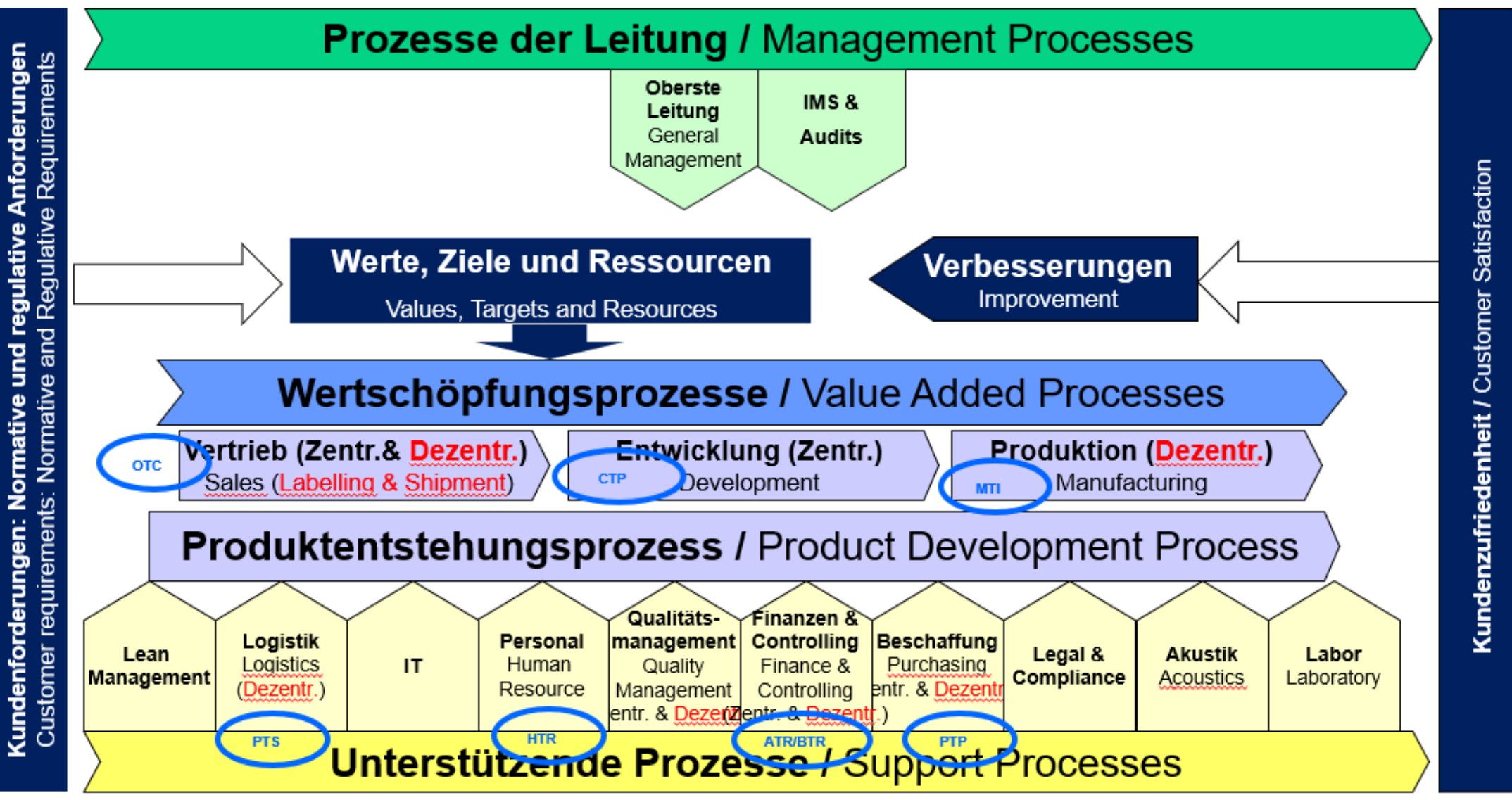

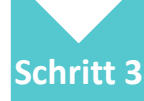

### • **Aufbau der Business Process Master List (BPML)**

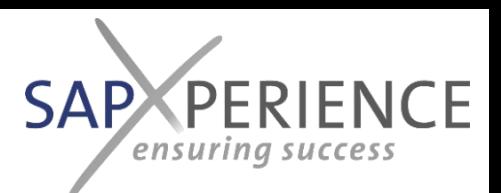

#### **Was:**

• Abbildung der erforderlichen anwendungsspezifischen e2e Anwendungsprozesse & -varianten (anwendungsspezifische Begriffe) pro e2e Testbereich auf die verschiedenen (markt- oder kundenorientierten) Geschäftsprozesse/ -ereignisse innerhalb des Unternehmens (geschäftsspezifische Begriffe).

### **Wie:**

- Führen Sie alle verschiedenen realen Geschäftsprozesse/Vorkommen, die von den Kunden benötigt werden, in den Spalten auf und geben Sie ein konkretes typisches Beispiel aus der Praxis (z.B. Kunden/Materialkombination) an.
- Listen Sie die verschiedenen e2e-Testbereiche als Unterzeilen in den Zeilen auf; listen Sie die verschiedenen Anwendungsprozesse auf, die im Anwendungssystem verwendet werden.
- Markieren Sie innerhalb der Matrix die gültigen Kombinationen von Geschäftsprozessen und Anwendungsprozessen mit einem "x".

### **Zu verwendendes Werkzeug:**

• BPML in MS-Excel

### **Wichtige Grundsätze:**

• In den Spalten sollten keine unterschiedlichen Prozesse erscheinen, die nicht vom Markt oder den Kunden getrieben werden, da sie den Bedarf an zusätzlichen Anwendungsprozessen schaffen können; die Verwendung verschiedener Anwendungsprozesse, die von der Kundenschnittstelle getrennt sind (z.B. diskrete oder Serienfertigung), erfolgt bis zur individuellen Entscheidung innerhalb des Unternehmens und ist somit nicht direkt von externen Einflüssen abgeleitet.

### **Beginnend mit:**

- Beispiel BPML
- Identifizierte e2e Testbereiche, die innerhalb der Anwendung angesprochen werden sollen.

### **Beschleuniger von sapXP:**

- Beispiel BPML
- Ferntraining und Coaching für die Mitarbeiter, die zur Durchführung dieses Schrittes verpflichtet sind, d.h. Business Process Experts & Application Managers gemeinsam.

**Endergebnis** Vollständige Liste der zu verwendenden/gültigen e2e Handling-Varianten innerhalb jedes auftretenden Geschäftsprozesses (Kundensicht)

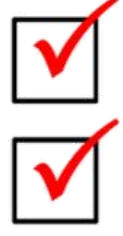

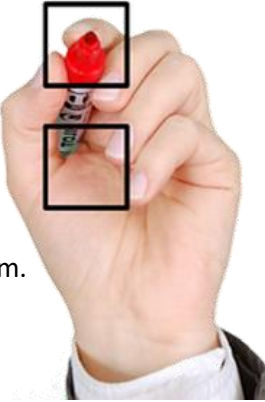

24

### © 2021 sapXPerience GmbH, Schweiz

# Muster Business Process Master List (BPML) - Struktur

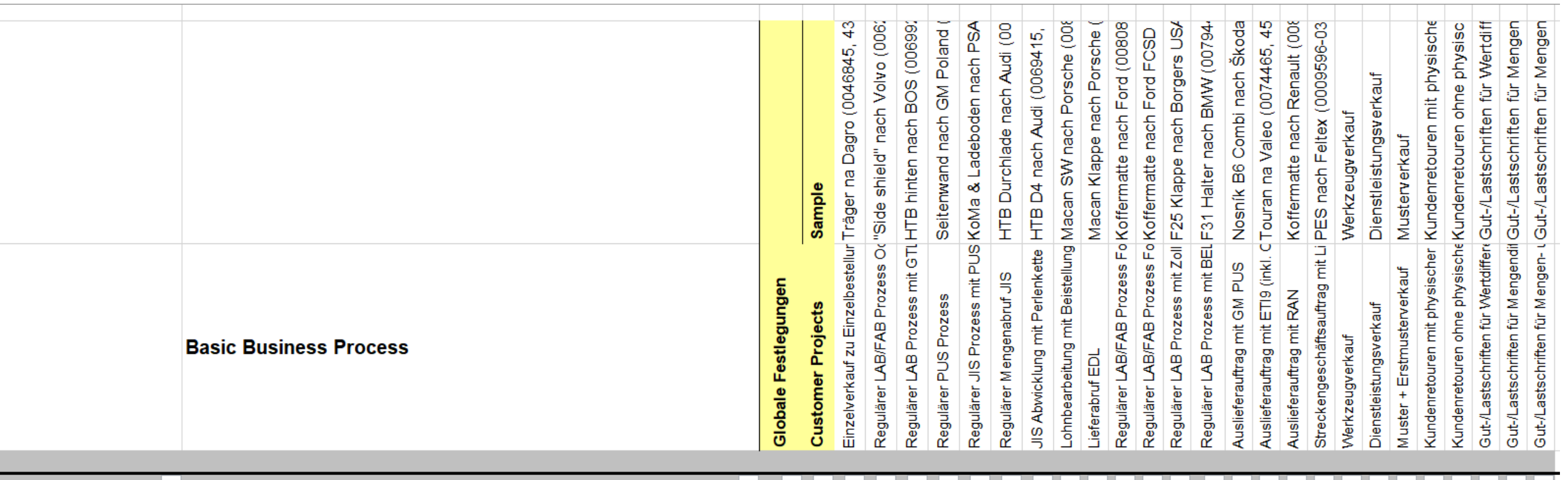

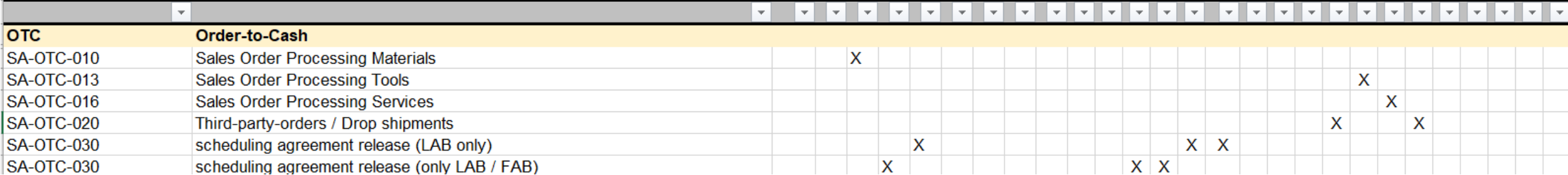

**CE** 

**SAP** 

ensu

### Muster

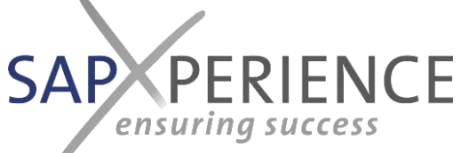

# Business Process Master List (BPML) - Anwendungsprozesse

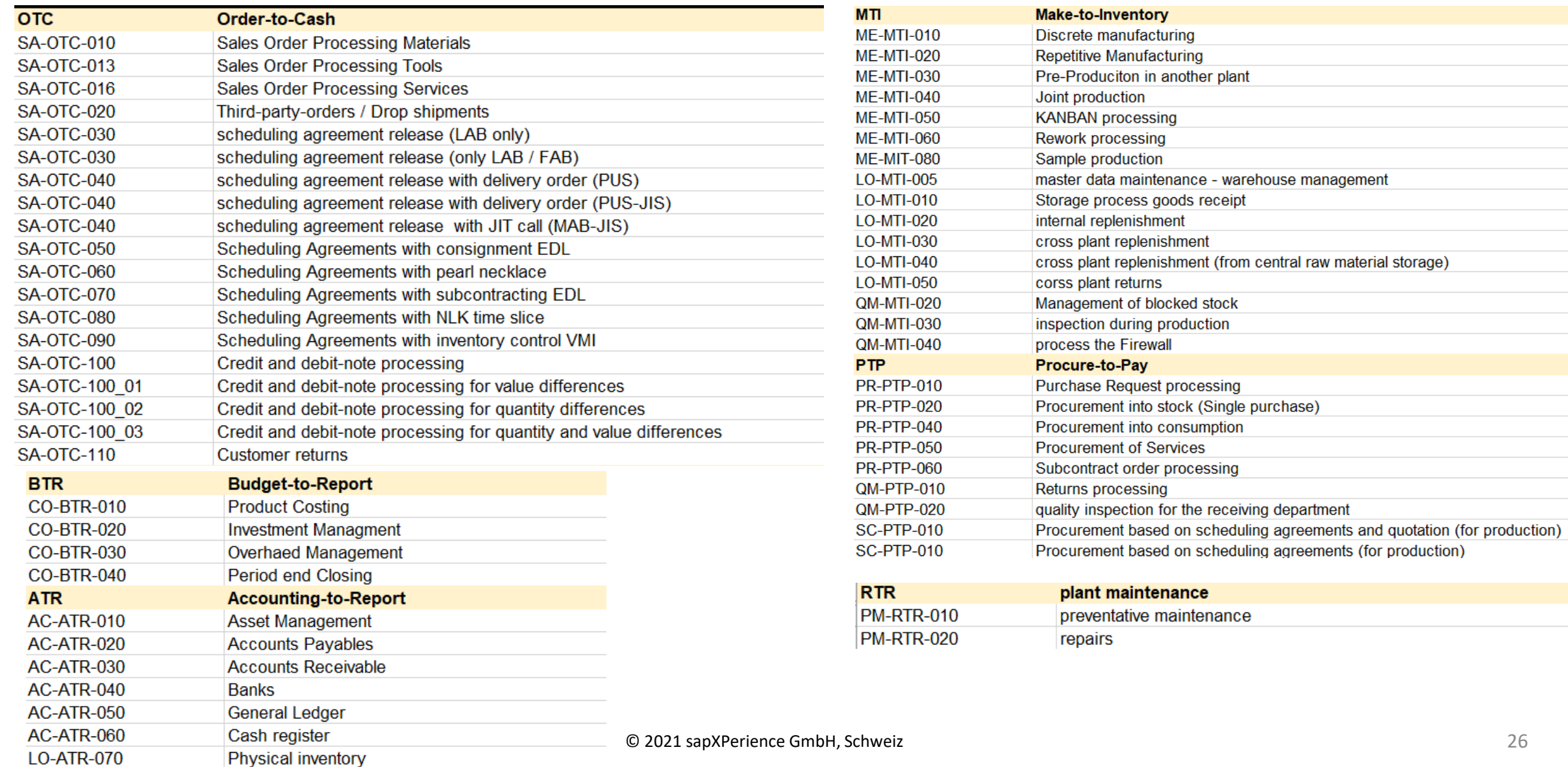

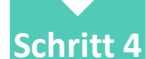

### • **Erstellung der Master-Test-Skripte für alle e2e Anwendungsprozesse Master-Testfälle**

#### **Was:**

• Testskripte zeigen die Reihenfolge der Schritte, die innerhalb der Anwendung durchzuführen sind, einschließlich der zugeordneten betriebswirtschaftlichen Rolle und der zu verwendenden Stammdaten während der Testausführung.

#### **Wie:**

• Für jede Zeile in der BPML wird mindestens ein Testskript erstellt, beginnend mit den von uns bereitgestellten Vorlagen und Beispielskripten.

#### **Zu verwendendes Werkzeug:**

• Der pragmatischste Weg, Tests zu dokumentieren und zu verwalten, ist die Verwendung der MS-Excel-basierten Testskripte und Testumgebung von sapXP. Für weitere Details verweisen wir auf die entsprechende Änderung in dieser Präsentation.

#### **Wichtige Grundsätze:**

• Testskripte können während der Testläufe schließlich fertiggestellt und angepasst werden, so dass es nicht notwendig ist, zunächst eine 100%ige Lösung zu finden; ein guter, fast vollständiger, ja sogar grober erster Entwurf ist für den Anfang in Ordnung.

#### **Beginnend mit:**

• Testskript-Beispiele

#### **Beschleuniger von sapXP:**

- sapXP beschleunigte Testumgebung ein Excel-basiertes Toolset bestehend aus:
	- Eine Sammlung von praxiserprobten End-to-End-Sample-Testskripten, die die zukünftige Rollenverteilung innerhalb des Unternehmens erleichtert und damit auch Transparenz in den erforderlichen organisatorischen Veränderungen schafft.
	- Eine Umgebung zum Zurücksetzen, Umbenennen und Übersetzen des gesamten Inhalts der Testskripte (xls-makrobasiert; Unterstützung zentraler Repositorien und verschiedener Übersetzungsmethoden).
	- Eine Umgebung zur Echtzeitüberwachung des Testfortschritts, zur Erstellung von Managementberichten und zur Identifizierung von Show-Stop-Vorfällen (xls-makrobasiert).
- Ferntraining und Coaching für die Mitarbeiter, die zur Durchführung dieses Schrittes verpflichtet sind, d.h. Business Process Experts & Application Managers gemeinsam.

### **Endergebnis:**

anzupassen, bevor Fehler in die testvarianten Skripte repliziert werden (siehe Schritt 10).<br>© 2021 sapXPerience GmbH, Schweiz Mit der Fertigstellung der Master-Testskripte wird ein Ausgangspunkt für einen ersten Integrationstestlauf geschaffen. Es wird empfohlen, diesen Test vollständig durchzuführen, um die Richtigkeit und Vollständigkeit der erstellten Skripte zu überprüfen oder entsprechend

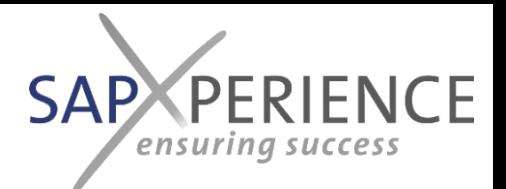

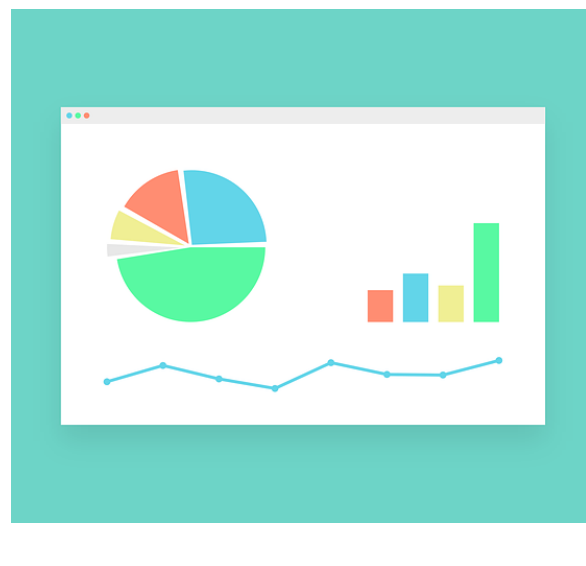

27

## Muster Testskript

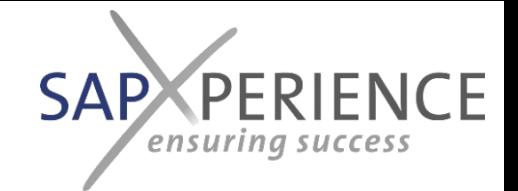

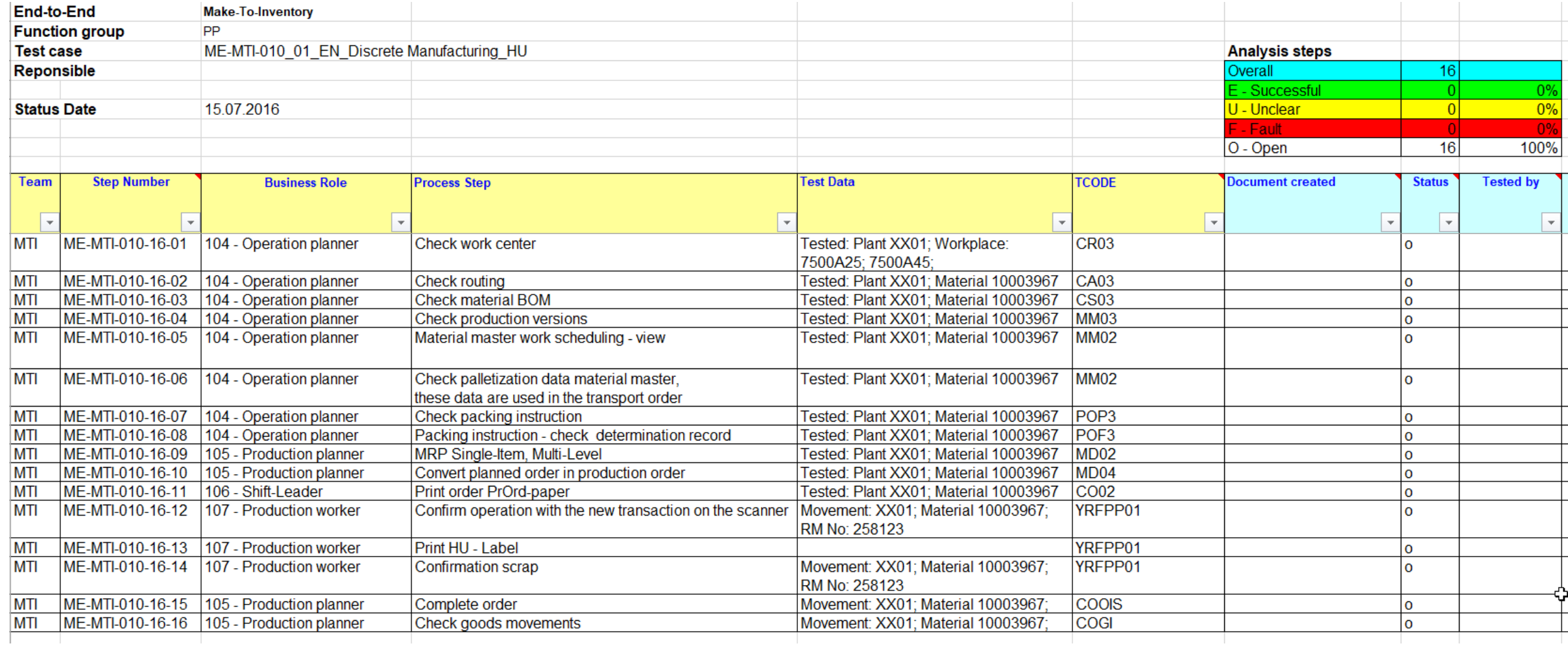

# Muster Repository der Master-Testskripte

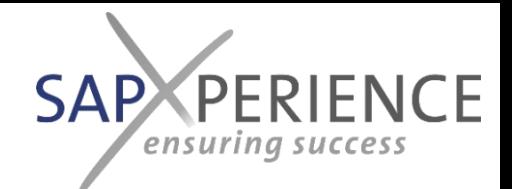

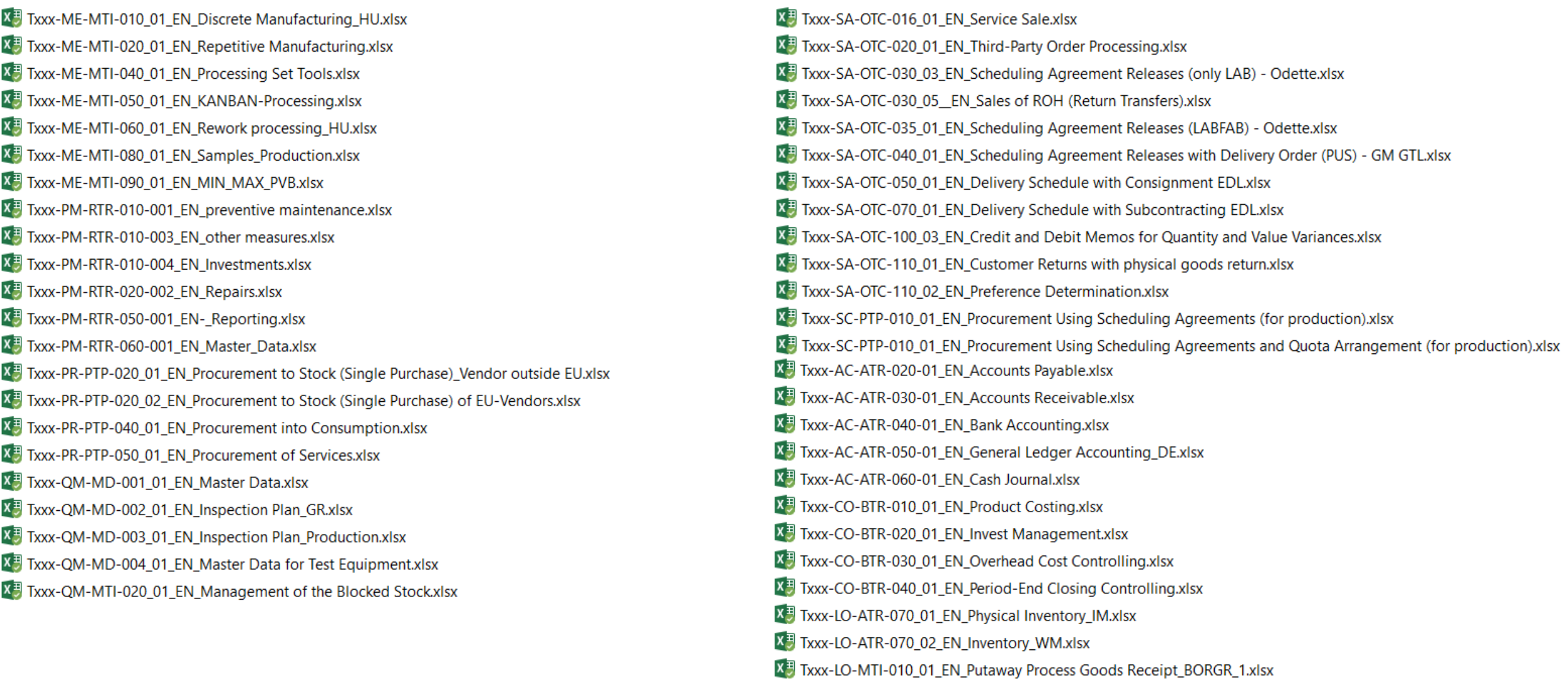

### • **Kombinieren Sie Prozessschritte, die in den Anwendungen ausgeführt werden sollen, zu Geschäftsaufgaben.**

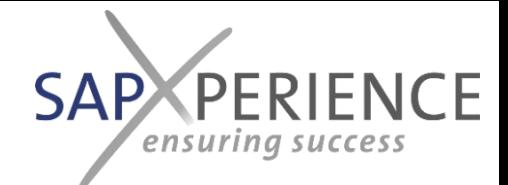

#### **Was:**

• In diesem Schritt wird die logische Verbindung zwischen der Anwendung und der BPM-Dokumentation definiert, indem die innerhalb der Anwendung ausgeführten Schritte zu Geschäftsaufgaben zusammengefasst werden, die in der BPM-Dokumentation dargestellt werden.

#### **Wie:**

• Die erstellten Testskripte werden vereinfacht (und in einem ersten Testlauf verifiziert) und können auf Anhieb einen sehr einfachen Ansatz verwenden: ALLE ANWENDUNGSSCHRITTE, DIE VON DERSELBEN PERSON (BUSINESSSROLLE) IN EINER SEQUENZ GLEICHZEITIG AUSGEFÜHRT WERDEN, KÖNNEN ZU EINER GESCHÄFTSAUFGABE ZUSAMMENGEFASST WERDEN, DIE IM BPM DARGESTELLT WIRD.

#### **Zu verwendendes Werkzeug:**

• MS-Excel-basierte Testskripte. Wenn die beschleunigte Testumgebung von sapXP verwendet wird, kann eine Ansicht erstellt und über alle bisher erstellten Testskripte hinweg verwendet werden.

#### **Wichtige Grundsätze:**

• Benennen Sie keine Geschäftsaufgaben innerhalb des BPM mit einem anwendungsspezifischen Begriff, um auf einer anwendungsunabhängigen Ebene innerhalb der BPM-Dokumentation zu bleiben.

### **Beginnend mit:**

• Erstellung von Testskripten (und Verifizierung in einem ersten Testlauf)

### **Beschleuniger von sapXP:**

- Beschleunigte Testumgebung
- Ferntraining und Coaching für die Mitarbeiter, die zur Durchführung dieses Schrittes verpflichtet sind, d.h. Business Process Experts & Application Managers gemeinsam.

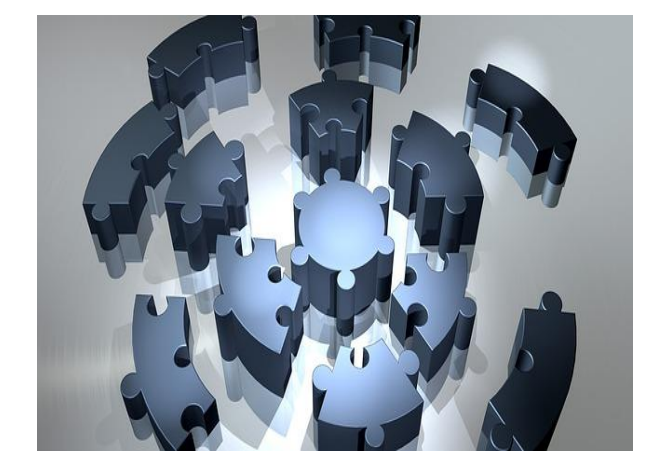

### **Endergebnis**

Nach Abschluss dieses Schrittes wird eine vollständige Bestandsaufnahme/Abbildung der in der Anwendung auszuführenden Schritte gegenüber den zugehörigen Geschäftsaufgaben im BPM-System erstellt.

Da in unserem System die Geschäftsaufgaben auch die Namen der zugehörigen Dokumentationsbehälter definieren, wobei die zugehörigen CBT's zur Bearbeitung der Aufgaben in den verschiedenen Anwendungen zu finden sind, können die beteiligten Mitarbeiter von nun an gleichzeitig arbeiten:

Die QM-Abteilung zum Vervollständigen der BPM-Dokumentation (Schritt 6) (einschließlich Links zu den zugehörigen Dokumentationsbehältern aus jeder Geschäftsaufgabe (Schritt 7 & 9) und die Key-User zum Durchführen von Tests, Erstellen der CBTs für alle beteiligten Transaktionen und Systeme und Füllen der Dokumentationsbehälter (Schritt 8).

### **Muster**

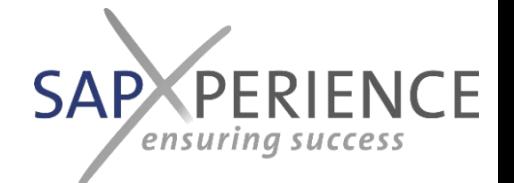

### **Prozessschritte kombinieren**

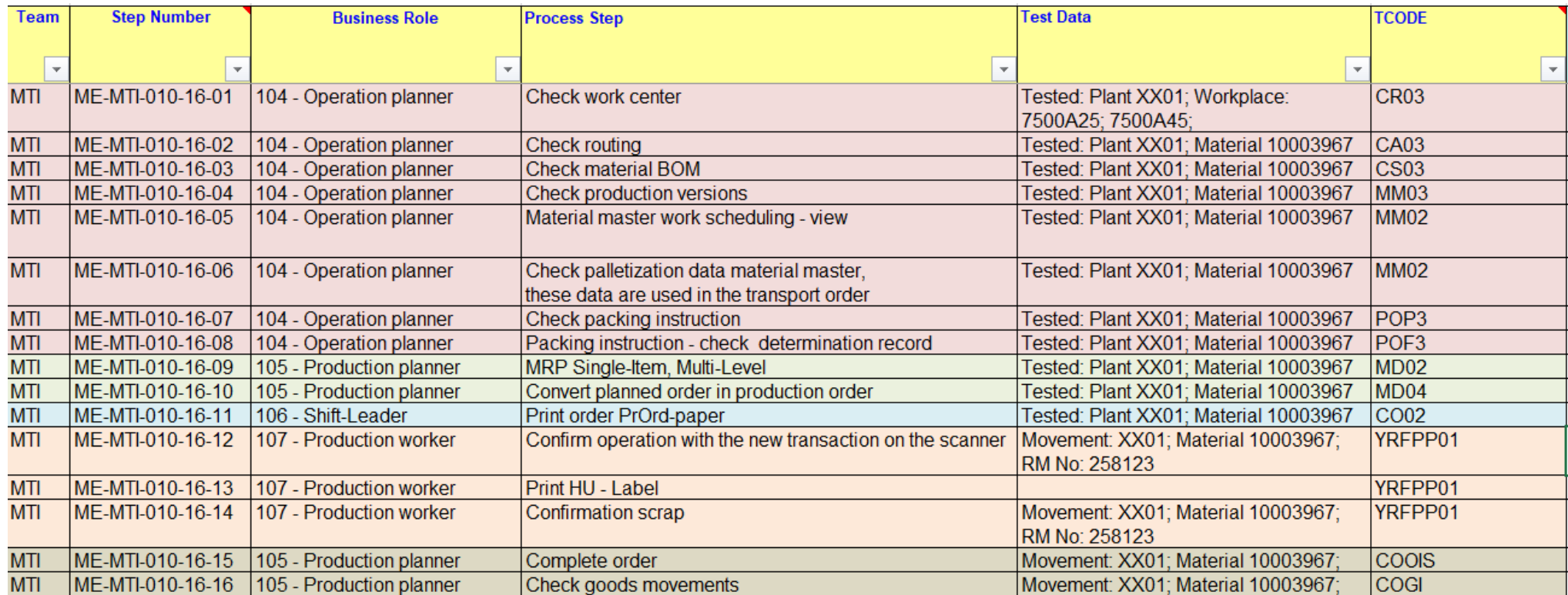

Zusammenfassung der Schritte in 5 unterscheidbare Geschäftsaufgaben (auch unsere CBT-Dokumentationsbehälter):

- 1. Produktionsstammdaten prüfen
- 2. Durchführung der Produktionsplanung
- 3. Vorbereitung der Produktionsausführung
- 4. Produktion bestätigen
- 5. Fertigungsauftrag abschließen

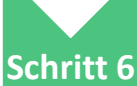

### • **Erstellen Sie das Repository der Dokumentationscontainer für die CBTs.**

### **Was:**

• Um die Verknüpfung von jeder Business-Aufgabe mit den relevanten CBTs der jeweiligen Anwendung zu ermöglichen, erstellen Sie für jede Business-Aufgabe innerhalb des Repositoriesystems, in dem die CBTs gespeichert sind, einen separaten Ordner.

### **Wie:**

• Erstellen Sie Ordner auf der untersten Ebene mit den definierten Namen der Businessaufgaben als Ordnernamen; die darüberliegende höhere Struktur könnte erstellt werden, d.h. in Übereinstimmung mit den für die CBT-Erstellung und -Pflege verantwortlichen Key-User-Bereichen.

### **Zu verwendendes Werkzeug:**

Jedes beliebige Repository-System (Empfehlung: Verwenden Sie ein System, das die Ordnerlinks über URL-Adressen zulä

### **Wichtige Grundsätze:**

- Stellen Sie sicher, dass das erstellte System für zukünftige Änderungen erweiterbar ist.
- Wenn es sinnvoll erscheint, erlauben Sie es, erfolgreiche Geschäftsaufgaben mit wenigen Transaktionen in einem Ordner zu kombinieren.

### **Beginnend mit:**

• Die identifizierten Geschäftsaufgaben und die definierte Überlagerungsstruktur

### **Beschleuniger von sapXP:**

• Ferntraining und Coaching für die Mitarbeiter, die zur Durchführung dieses Schrittes verpflichtet sind, d.h. Business Process Experts & Application Managers gemeinsam.

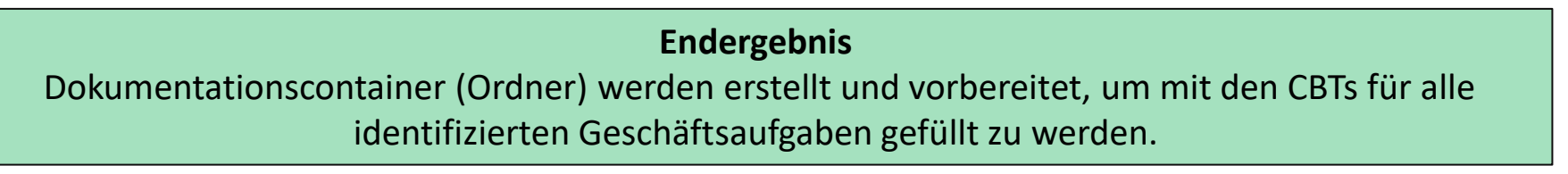

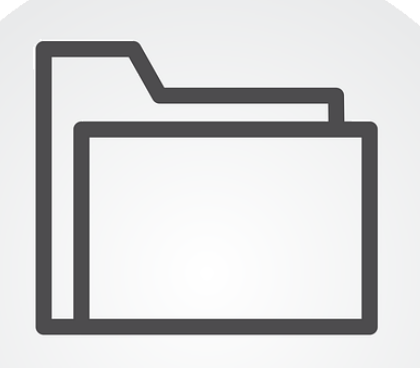

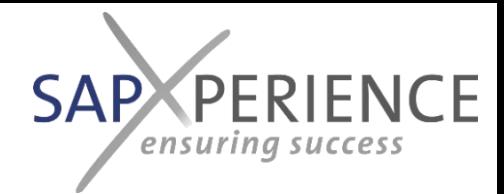

# Muster Repository-Struktur von CBTs

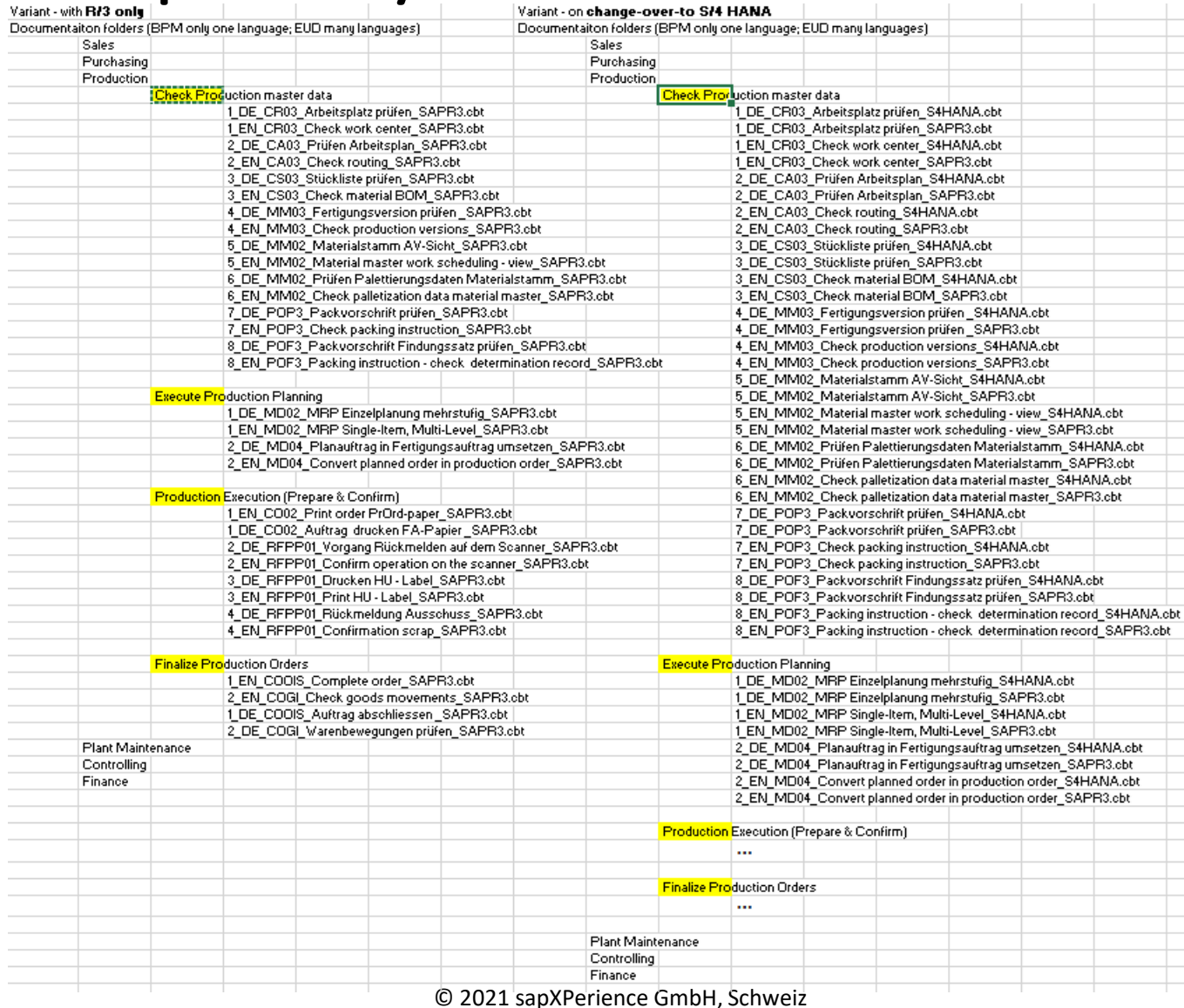

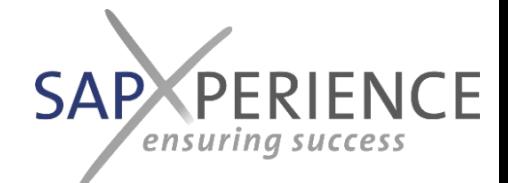

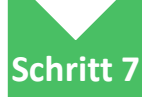

### • **Integration der Geschäftsaufgaben in die BPM-Prozessbeschreibung**

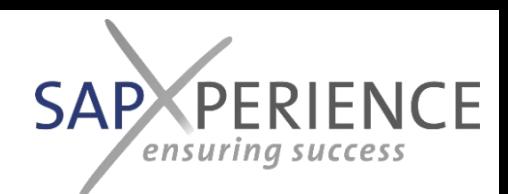

### **Was:**

• Stellen Sie sicher, dass alle identifizierten anwendungsbezogenen Geschäftsaufgaben im BPM-System abgebildet sind.

### **Wie:**

- Vergleichen Sie, ob die in den Testskripten identifizierten Geschäftsaufgaben mit der richtigen Rollenzuordnung und in der richtigen Reihenfolge innerhalb des BPM dargestellt werden.
- Erstellen Sie einen Link zur Anwendungsdokumentation auf den entsprechenden Ordner im CBT-Repository-System, wobei der Ordnername dem Namen der Geschäftsaufgabe entspricht.

### **Zu verwendendes Werkzeug:**

• Das BPM-Tool oder die bessere BPM-Suite im Einsatz

### **Wichtige Grundsätze:**

- Standardisierung der Benennung
- Verwenden Sie den gleichen Satz von Rollen, der auch in den Testskripten verwendet wurde; richten Sie sich im Voraus mit der Rollen-Master-Datei in der beschleunigten Testumgebung aus.
- Verhindern Sie Redundanzen, die dadurch entstehen, dass Sie die gleiche Reihenfolge von Geschäftsaufgaben in verschiedenen Testskripten haben.
- Empfohlen: Verwenden Sie verschiedene Formfarben innerhalb Ihres BPM für die verschiedenen Anwendungstypen (z.B. ERP, CAD), um eine übersichtlichere Visualisierung zu erhalten.

### **Beginnend mit:**

• Das Prozesshaus innerhalb des BPM-Systems

### **Beschleuniger von sapXP:**

- Ferntraining und Coaching für diejenigen Mitarbeiter, die zur Durchführung dieses Schrittes verpflichtet sind, d.h. Qualitätsmanager, die für die gemeinsame Pflege des BPM verantwortlich sind.
- Best-Practise-Prozessflüsse des aktuellen [S/4 HANA Release im BPMN2 Format im aktuellen](https://rapid.sap.com/bp/#/browse/packageversions/BP_OP_ENTPR) S/4 HANA Release , die wir Ihnen als Download-Packages mit vertikalen oder konvertiert mit horizontalen Swimlanesin DE und EN zum Download in unserem Digistore zur Verfügung stellen: <https://sapxp.ch/uebersicht-der-tools/>

### **Endergebnis**

Vollständige und konsistente Darstellung aller identifizierten Geschäftsaufgaben innerhalb des BPM-Systems

© 2021 sapXPerience GmbH, Schweiz

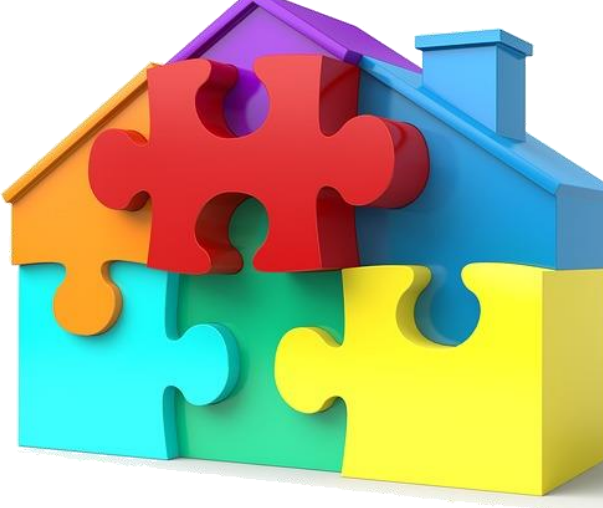

# Muster Geschäftsaufgaben im Prozessablauf

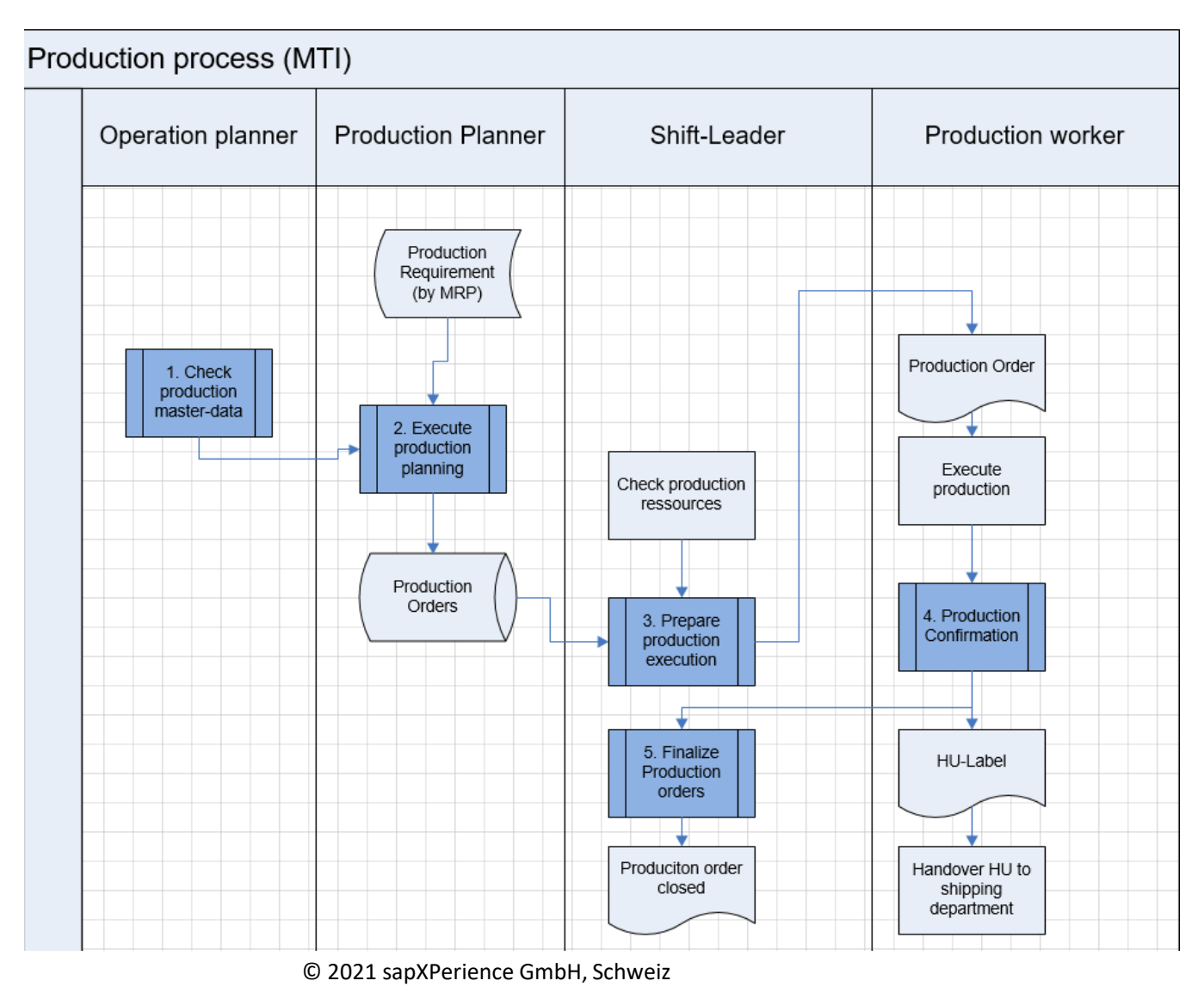

**SAP PERIENCE** ensuring success

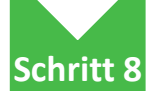

### • **Verknüpfung von den Geschäftsaufgaben im BPM zu den zugehörigen CBTs**

### **Was:**

• Verknüpfen Sie alle Business-Aufgaben im BPM mit dem zugehörigen Dokumentationscontainer (Ordner) im Repository-System der CBTs.

### **Wie:**

• Wenn nicht bereits in Schritt 6 abgeschlossen, fügen Sie den Link zum jeweiligen Ordner in Ihr BPM ein.

### **Zu verwendendes Werkzeug:**

• Das BPM-Tool oder die bessere BPM-Suite im Einsatz

### **Wichtige Grundsätze:**

• Stellen Sie sicher, dass ALLE anwendungsspezifischen Geschäftsaufgaben innerhalb des BPM mit den jeweiligen Ordnern verknüpft sind, die die Anwendungsdokumentation enthalten.

### **Beginnend mit:**

• Verifizierung von Links im BPM

### **Beschleuniger von sapXP:**

• Keine

### **Endergebnis**

Alle anwendungsspezifischen Geschäftsaufgaben im BPM sind mit den zugehörigen Dokumentationscontainern (Ordnern) im Repositoriesystem der CBTs verknüpft.

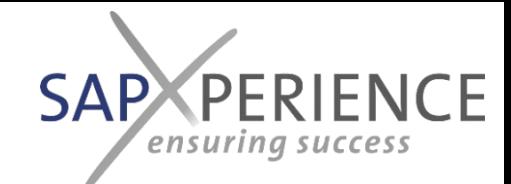

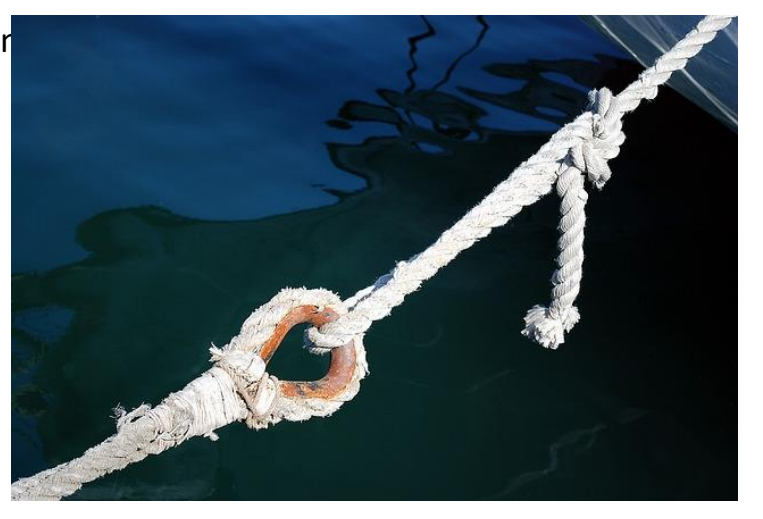

# Muster Geschäftsaufgaben im Prozessablauf

**SAP PERIENCE** ensuring success

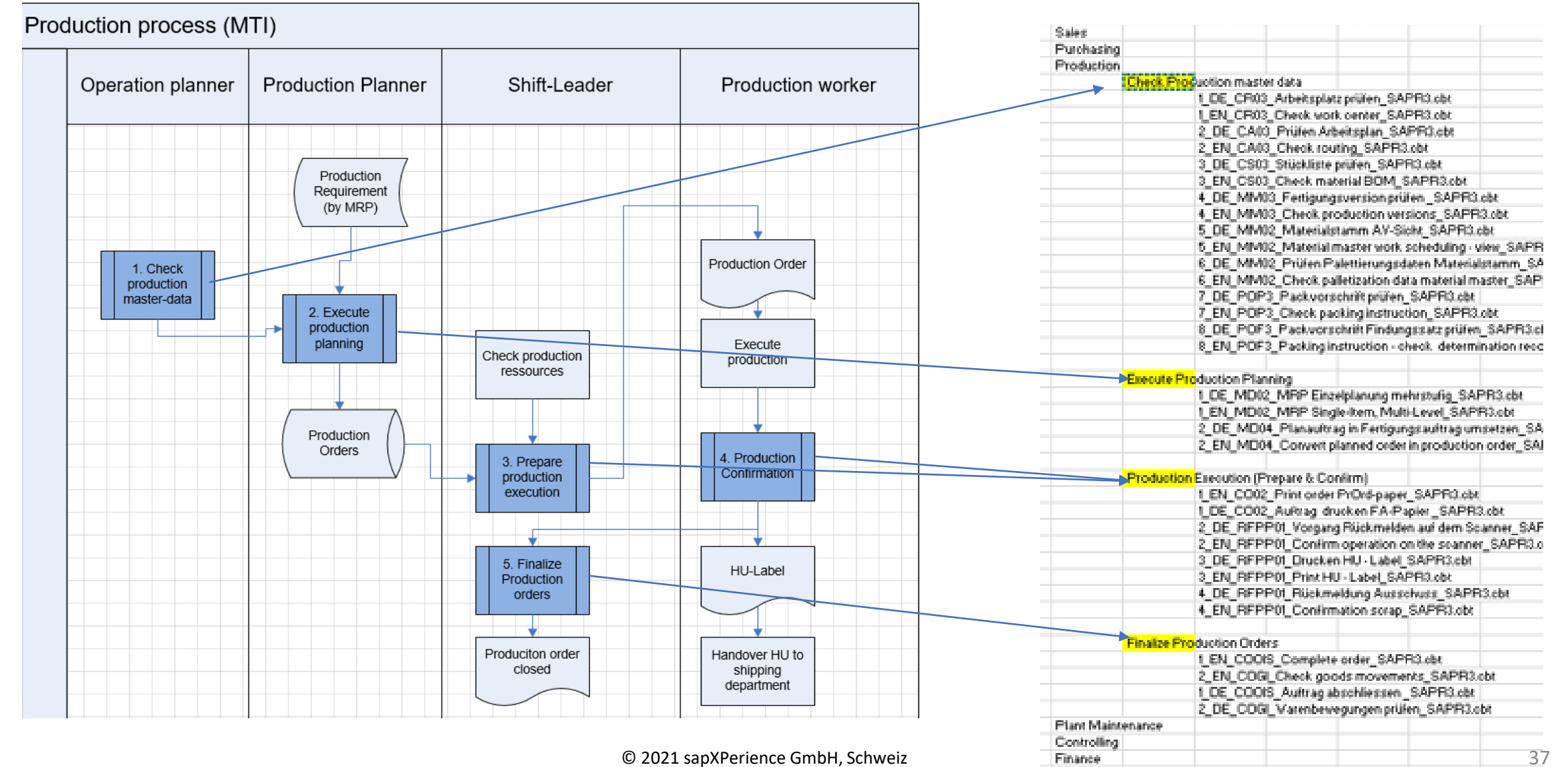

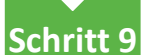

### • **Ausführen der Master-Testskripte und Aufzeichnen der CBTs pro Geschäftsaufgabe**

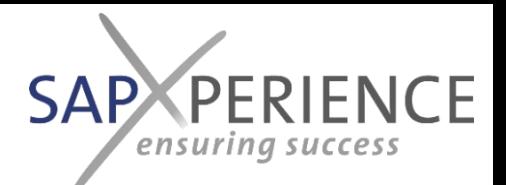

#### **Was:**

• Erstellen Sie die Anwendungsdokumentation für alle in den Testskripten genannten Transaktionen.

### **Wie:**

- Durchführung des Tests für die Stammdaten-Testskripte und Aufzeichnung des Bildschirmablaufs und der Eingaben mit einer CBT-Auditsoftware.
- Alternativ ist es möglich, einen fest angebotenen Service zu nutzen, um die firmenspezifischen CBTs von einem Expertenteam erstellen zu lassen, um den Aufwand bei der Ersterstellung für Ihre Key-User oder Applikationsmanager zu minimieren (<u>kontaktieren Sie uns für Details & Angebot)</u>.
- Speichern Sie das erstellte CBT im Ordner der zugehörigen Geschäftsaufgabe.
- In der Regel ist es notwendig, für jede CBT einen Endschritt durchzuführen, um spezifische Erklärungen, zu berücksichtigende Normen und Tipps und Tricks hinzuzufügen.

### **Zu verwendendes Werkzeug:**

• Eine hochmoderne CBT-Auditsoftware wie SAP's enable now oder datango ([kontaktieren Sie uns für eine Demo & ein Angebot\).](mailto:datango@schuettenet.com)

### **Wichtige Grundsätze:**

- eine Namenskonvention für die CBTs haben, die es ermöglicht, die Reihenfolge der Transaktionen entsprechend ihrem Auftreten im Ordner sowie das Anwendungssystem, in dem das CBT erfasst ist (z.B. SAP R/3 oder S4Hana), darzustellen.
- Stellen Sie sicher, dass die Transaktion in Ihrem Anwendungssystem erfolgreich und fehlerfrei läuft, bevor Sie mit der Aufzeichnung

### **Beginnend mit:**

• Jedes bereits erfolgreich ausgeführte Testskript

### **Beschleuniger von sapXP:**

- Aufzeichnungsdienste und Support
- Ferntraining und Coaching für die Mitarbeiter, die zur Durchführung dieses Schrittes verpflichtet sind, d.h. Business Process Experts & Application Managers gemeinsam.

### **Endergebnis** Die gesamte Anwendungsdokumentation wird erstellt und in den jeweiligen Business Task Ordnern abgelegt.

.......

**THE REP** 

**Schritt 10**

### • **Erstellung aller zu testenden Prozessvarianten durch Replikation und Anpassung der Master-Testskripte und deren Ausführung.**

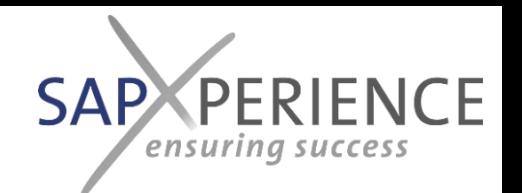

**Counties** 

### **Was:**

• Erstellung und Testlauf von Testskripten für alle zu testenden Varianten zusätzlich zu den Master-Testskripten

### **Wie:**

• Kopieren Sie für jede zu testende Variante das zugehörige Master-Testskript, passen Sie die Reihenfolge der auszuführenden Transaktionen an und geben Sie die jeweiligen realen Stammdaten an, die im Testskript verwendet werden sollen, typischerweise die Testvariante.

### **Zu verwendendes Werkzeug:**

• Werkzeug, mit dem die Master-Testskripte erstellt wurden, d.h. die beschleunigte Testumgebung sapXP.

### **Wichtige Grundsätze:**

- Erstellen Sie nur Varianten für Testszenarien, die auf realen Ereignissen basieren, vermeiden Sie es, Testskripte für Situationen zu erstellen, die theoretisch passieren können, haben aber kein reales Beispiel aus dem laufenden Betrieb.
- Vermeiden Sie es auch, Varianten für Vorkommnisse, wie z.B. Pausen, zu erstellen, die im realen Leben vorkommen, aber<br>Employees bei der Ausführung der bereits vorhandenen Testskripte behandelt werden müssen.
- Entscheiden Sie, ob zusätzliche CBTs für tatsächlich fehlende Transaktionen oder für eine spezielle Behandlung einer Transaktion innerhalb der spezifisch definierten Testvariante angelegt werden sollen.
- Ein klares Namens- und Nummerierungskonzept für diejenigen Testskripte haben, die die Varianten unter dem Master-Testskript identifizieren/zuweisen, von denen sie abgeleitet sind. Law

### **Beginnend mit:**

• Die BPML

### **Beschleuniger von sapXP:**

- sapXP beschleunigte Testumgebung
- Ferntraining und Coaching für die Mitarbeiter, die zur Durchführung dieses Schrittes verpflichtet sind, d.h. Business Process Experts & Application Managers gemeinsam.

### **Endergebnis**

Kompletter Satz von Testskripten für alle Prozesse und relevanten Varianten, die getestet werden sollen. Kompletter Arbeitsaufwand für Integrationstests

**Customers**